# INTERACTIVE DATA VIZ SPRING 16 IDV460

# HTML + CSS

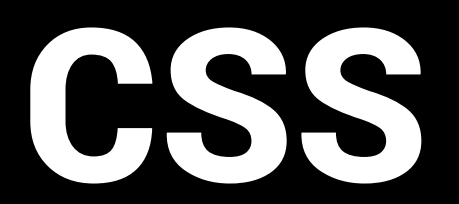

## **WHAT IS A WEB PAGE?**

A web page is a document or information resource that is suitable for the World Wide Web and can be accessed through a web browser and displayed on a monitor or mobile device.

Googles indexes about 48 billion web pages, roughly seven for every single person on Earth. Each of these pages has a unique URL.

#### **http://mediaschool.indiana.edu/**

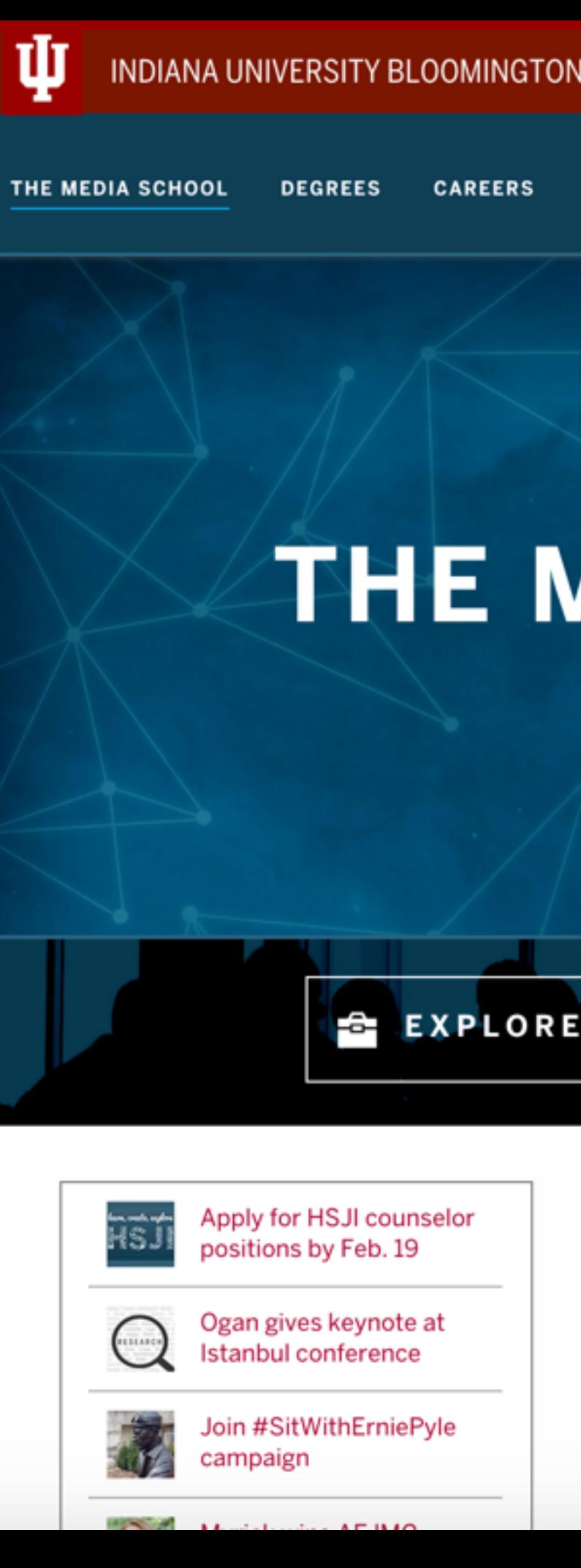

#### ୍ଦ **PEOPLE** LOG IN **MEDIA RESEARCH NEWS & EVENTS STUDENT ACTIVITIES CAREERS** THE MEDIA SCHOOL Mastering media in all its forms EXPLORE CAREERS **PURSUE A DEGREE Think Outside**

the Classroom

Web pages are made up of a combination of the three core web technologies:

**HTML** = structure

#### $\langle$ /div>

it yourself »</a>  $\langle$ /div><hr />

 $\langle$ li> is not a programming language, it is a <b>markup language</b></li>

tags</b></li></ul><hr />

```
<br /><a target="_blank" href="tryit.asp?filename=tryhtml_intro" class="tryitbtn">Try
```
<h2>What is HTML?</h2><p>HTML is a language for describing web pages.</p><ul>

```
HTML stands for <b>H</b>yper <b>T</b>ext <b>M</b>arkup <b>L</b>anguage</li><li>HTML
    <li>A markup language is a set of <br/>b>markup
tags</b></li><li>HTML uses <b>markup tags</b> to describe web pages </li></ul><hr />
<h2>HTML Tags</h2><p>HTML markup tags are usually called HTML tags</p><ul>
    <li>HTML tags are keywords surrounded by <b>>b>angle brackets </b>like
<html&gt;</li><li>HTML tags normally <b> come in pairs</b> like &lt;b&gt; and
</b&gt;</li><li>The first tag in a pair is the <b> start tag,</b> the
    second tag is the  end tag</b><b>5</b><li>Start and end tags are also called <b>opening tags</b> and <b>closing
```
### **WHAT IS MADE OF?**

Web pages are made up of a combination of the three core web technologies:

HTML = structure CSS = presentation

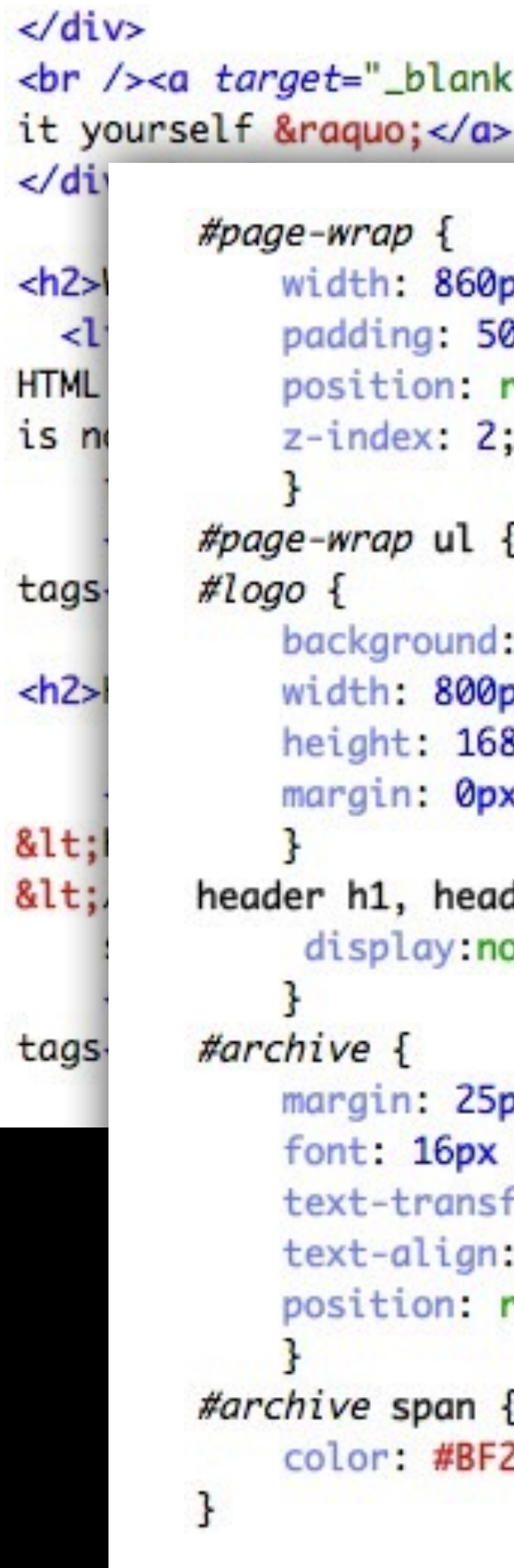

```
" href="tryit.asp?filename=tryhtml_intro" class="tryitbtn">Try
```

```
эx;
dpx;
relative;
{ list-style: none; }
 url(../images/logo.png) no-repeat;
JХ.
Bpx;
x 30px;
der p {
one;px 0 0 0;
Impact, sans-serif;
form: uppercase;
 center;
relative;
2200;
```
## **WHAT IS MADE OF?**

Web pages are made up of a combination of the three core web technologies:

HTML = structure CSS = presentation JS = functionality

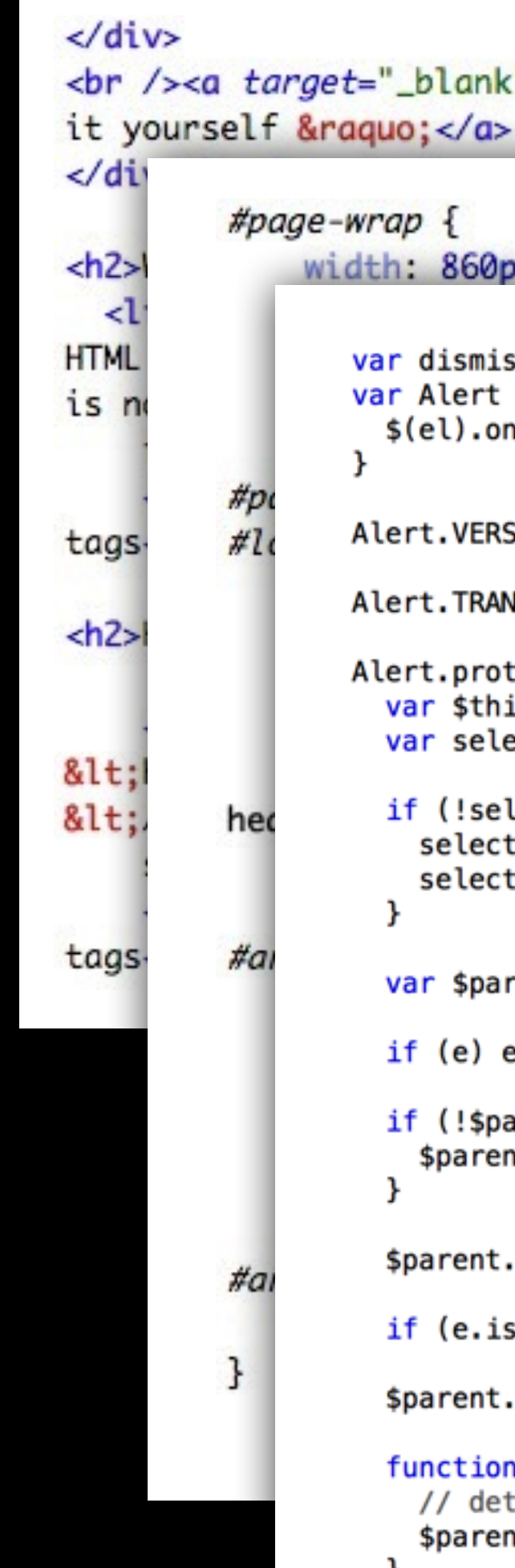

```
href="tryit.asp?filename=tryhtml_intro" class="tryitbtn">Try
```

```
ss = '[data-dismiss="alert"]'
  = function (el) {
l'click', dismiss, this.close)
SION = '3.3.6'NSITION_DURATION = 150
totype.close = function (e) {
is = \frac{1}{2} = \frac{1}{2}ector = $this.attr('data-target')
lector) {
tor = $this.attr('href')
tor = selector \& selector.\nreplace(\text{1.1})\n    (1.1)rent = $(selection)e.preventDefault()
arent.length) {
t = $this.closest('.alert')
.trigger(e = $.Event('close.bs.alert'))
SDefaultPrevented()) return
removeClass('in')
removeElement() {
tach from parent, fire event then clean up data
nt.detach().trigger('closed.bs.alert').remove()
```
## **WHAT IS MADE OF?**

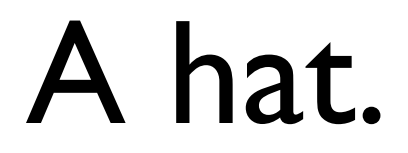

### **WHAT IS MADE OF?**

Another way of thinking about this is to consider these languages as parts of speech:

HTML = nouns

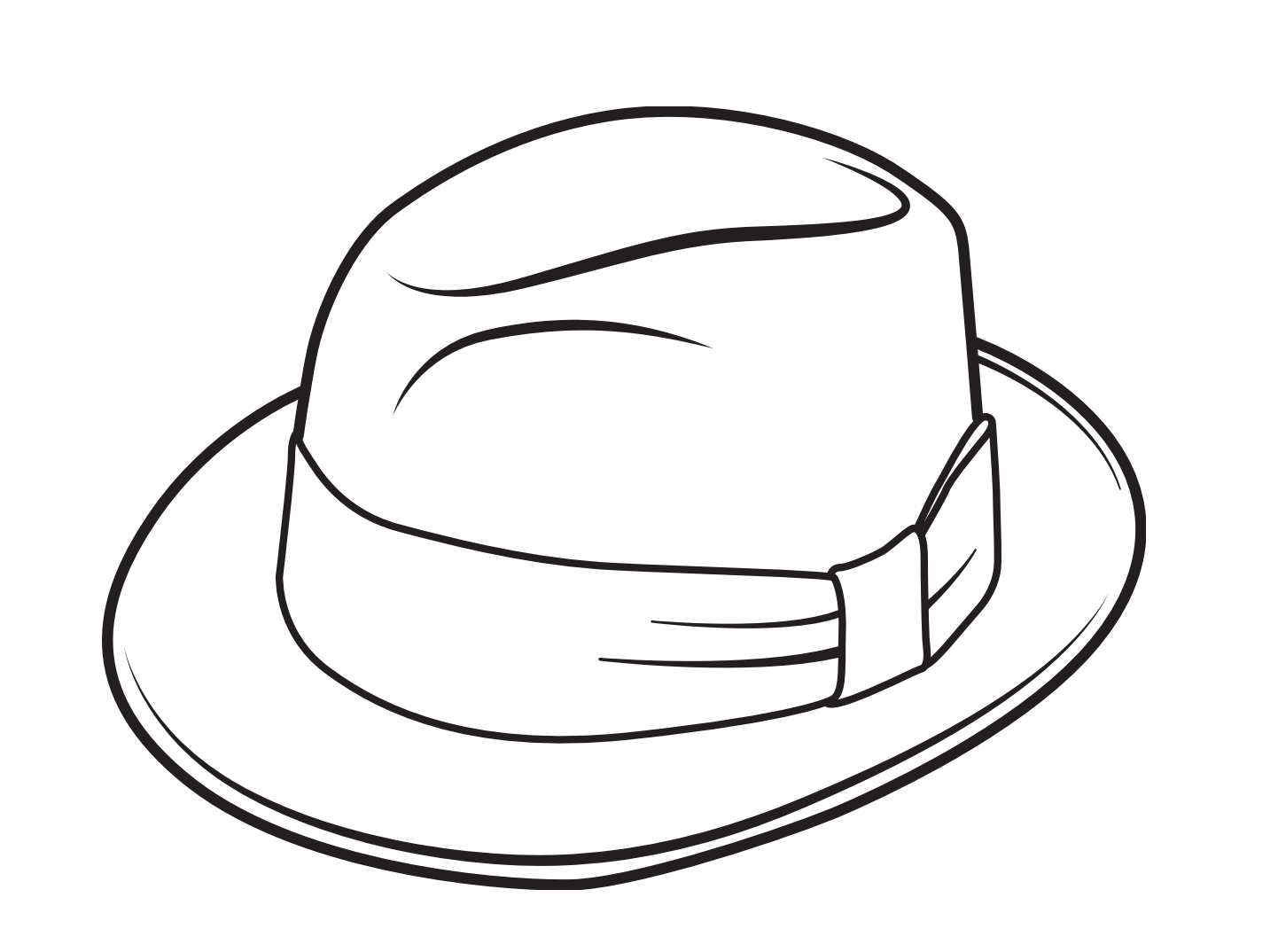

### **WHAT IS MADE OF?**

Another way of thinking about this is to consider these languages as parts of speech:

HTML = nouns CSS = adjectives

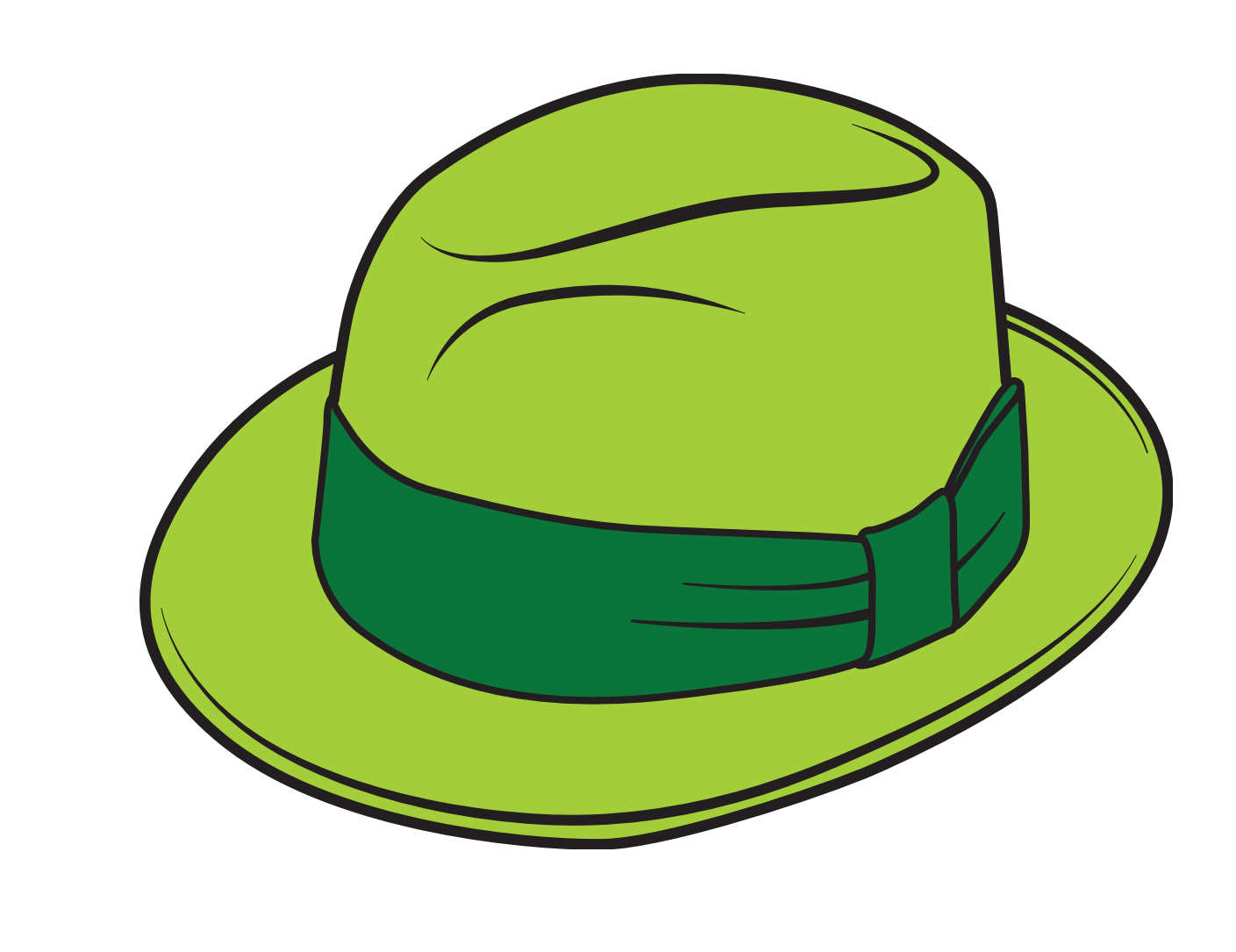

#### A green hat.

#### **WHAT IS MADE OF?**

Another way of thinking about this is to consider these languages as parts of speech:

HTML = nouns CSS = adjectives

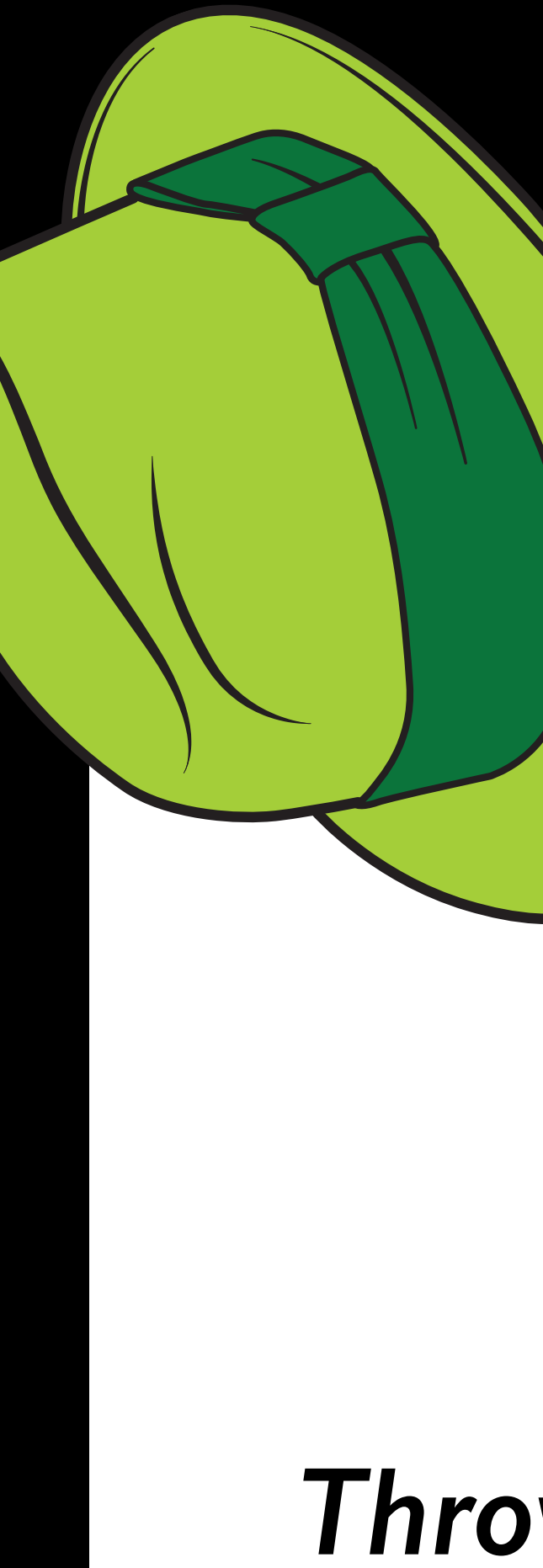

# JS = verbs *Throw* the green hat.

Here are some standard components used by many pages on a typical website.

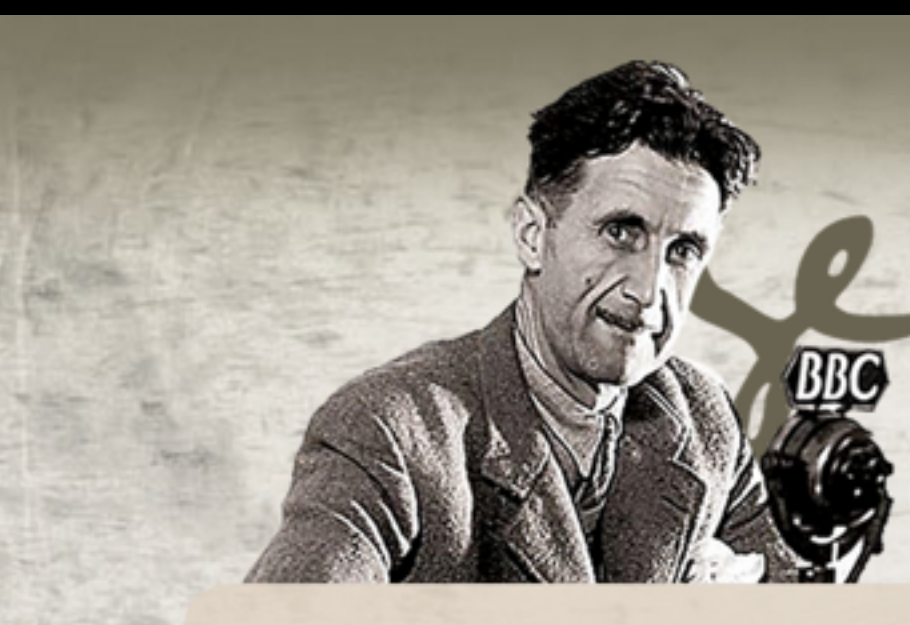

**BIOGRAPHY** 

#### **THE NOVELS**

You can read the complete texts of each of Orwell's six novels. Just click on the links at the bottom of the first paragraphs ...

#### **BURMESE DAYS**

(written in 1934)

**BURMESE DAYS** A PARTIE AV anticipal

U Po Kyin, Sub-divisional Magistrate of Kyauktada, in Upper Burma, was sitting in his veranda. It was only half past eight, but

**NOVE** 

the month was April, and there was a closeness in the air, a threat of the long, stifling midday hours.

Read more ...

A CLERGYMAN'S **DAUGHTER**  $f$ <sub>1111</sub> $i$ <sub>then</sub>  $i$ <sub>n</sub> $i$ <sub>09</sub>

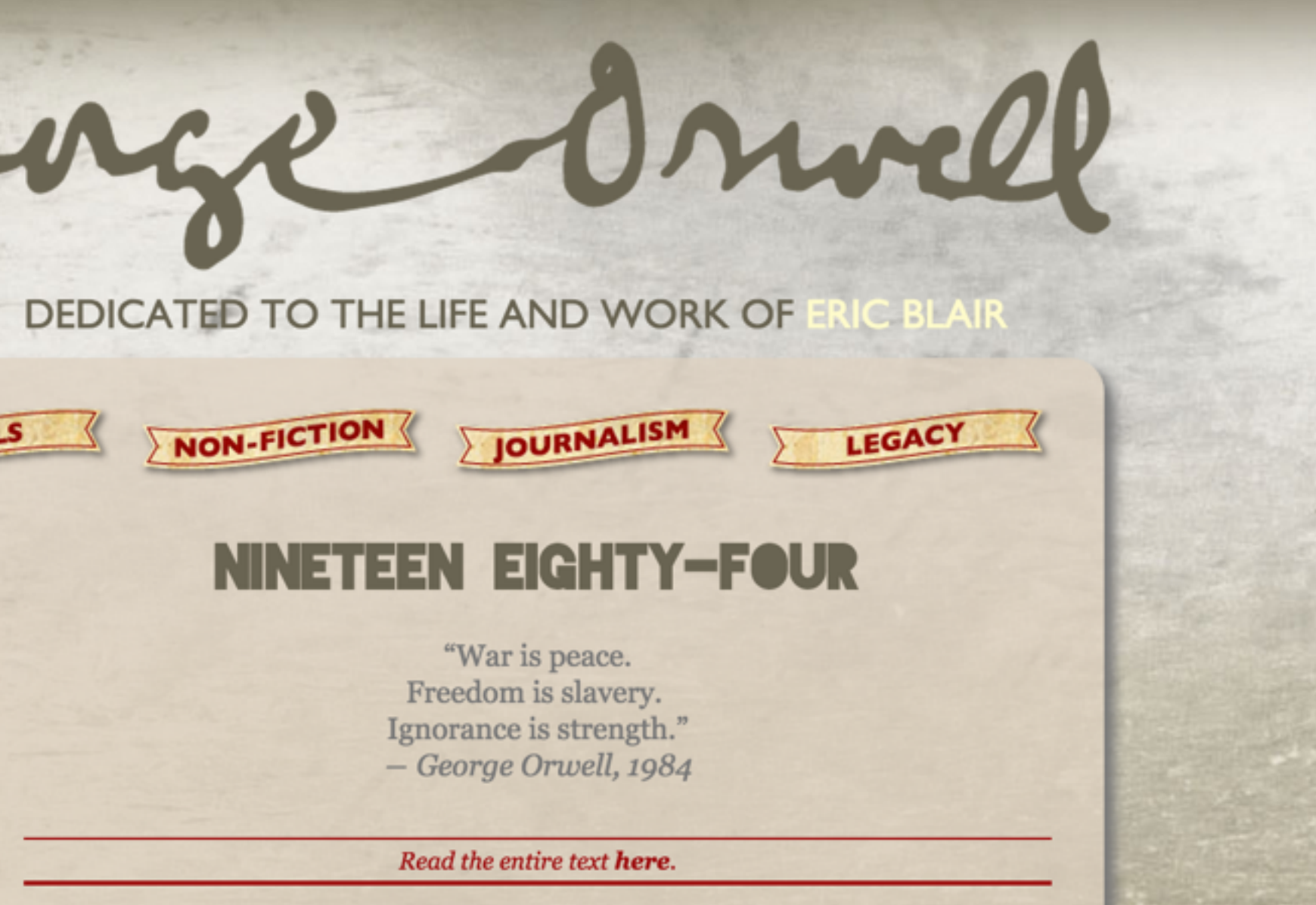

**BIG BROTHER** 

**IS WATCHING** 

Nineteen Eighty-Four is a dystopian novel about Oceania, a society ruled by the oligarchical dictatorship of the Party. Life in the Oceanian province of Airstrip One is a world of perpetual war, pervasive government surveillance and incessant public mind control, accomplished with a political system euphemistically named English Socialism (Ingsoc), which is administrated by a privileged Inner Party élite. Yet they too are subordinated to the totalitarian cult of personality of Big Brother, the deified Party leader who rules with a philosophy that decries individuality and reason as thoughtcrimes.

Header: Includes the name of the site and often some sort of graphic.

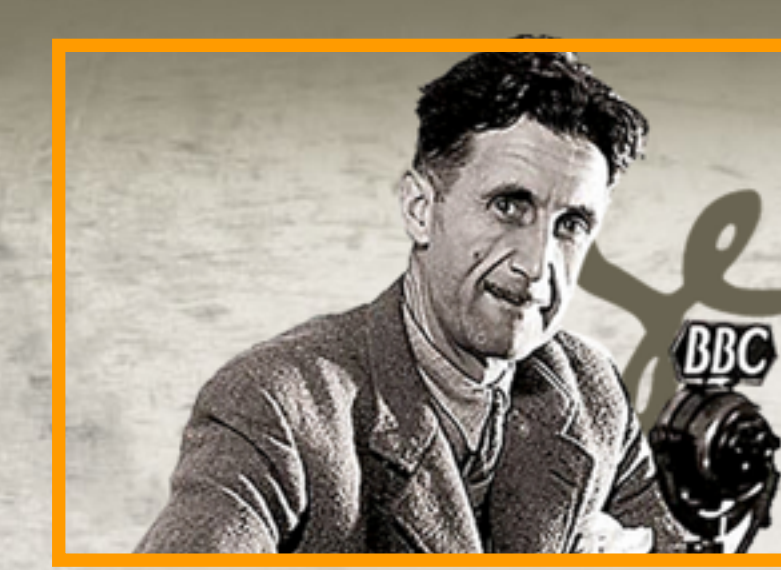

**BIOGRAPHY** 

**NOVE** 

#### **THE NOVELS**

You can read the complete texts of each of Orwell's six novels. Just click on the links at the bottom of the first paragraphs ...

#### **BURMESE DAYS**

(written in 1934)

**BURMESE DAYS** A PARTIE AV anticipal

U Po Kyin, Sub-divisional Magistrate of Kyauktada, in Upper Burma, was sitting in his veranda. It was only half past eight, but

the month was April, and there was a closeness in the air, a threat of the long, stifling midday hours.

Read more ...

A CLERGYMAN'S **DAUGHTER** 

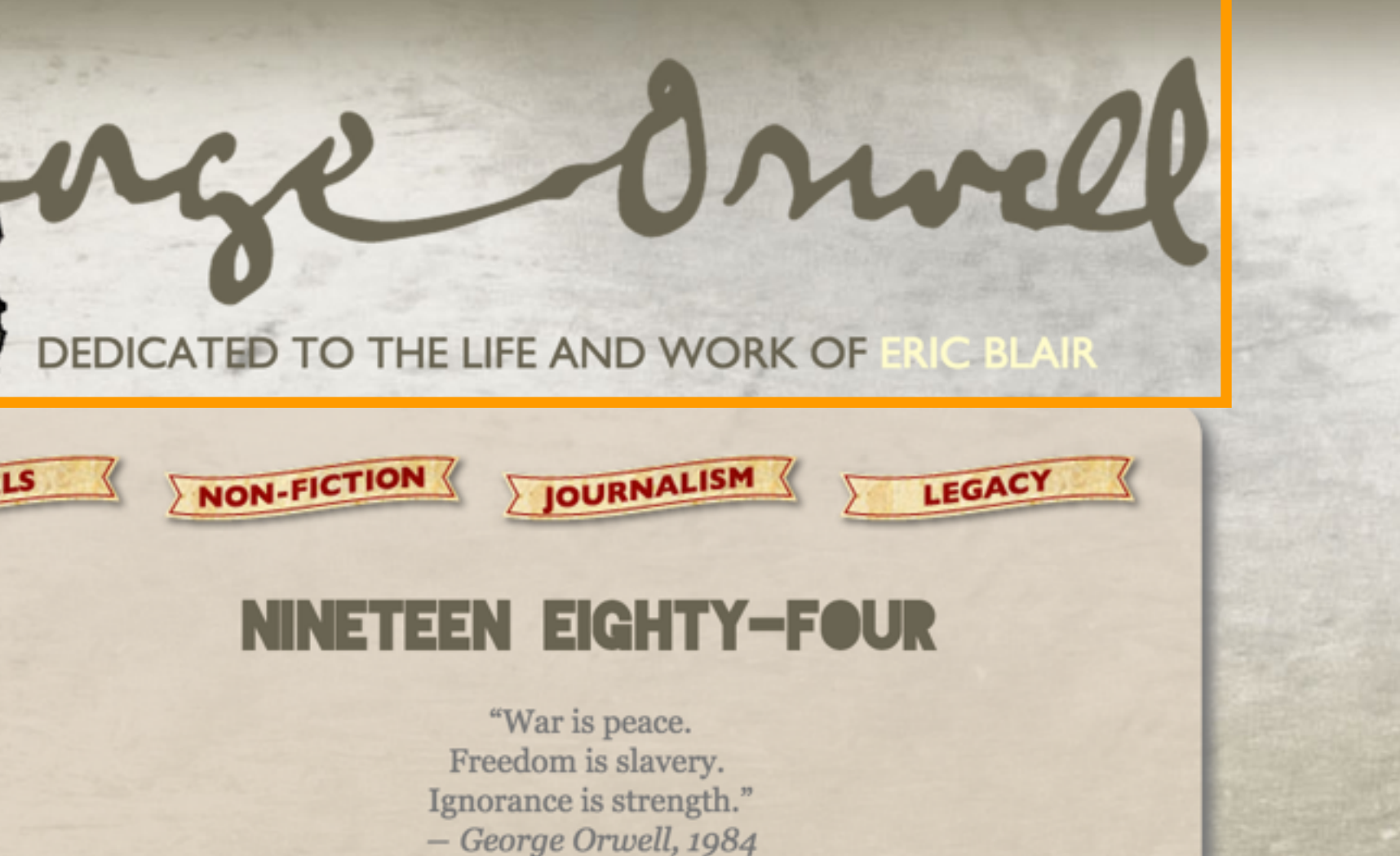

**BIG BROTHER** 

**IS WATCHING** 

#### Read the entire text here.

Nineteen Eighty-Four is a dystopian novel about Oceania, a society ruled by the oligarchical dictatorship of the Party. Life in the Oceanian province of Airstrip One is a world of perpetual war, pervasive government surveillance and incessant public mind control, accomplished with a political system euphemistically named English Socialism (Ingsoc), which is administrated by a privileged Inner Party élite. Yet they too are subordinated to the totalitarian cult of personality of Big Brother, the deified Party leader who rules with a philosophy that decries individuality and reason as thoughtcrimes.

**Navigation: A set of** links that take the user to other pages on the site. Navigation can be horizontal, vertical or both, but should be consistent across all the pages of the site.

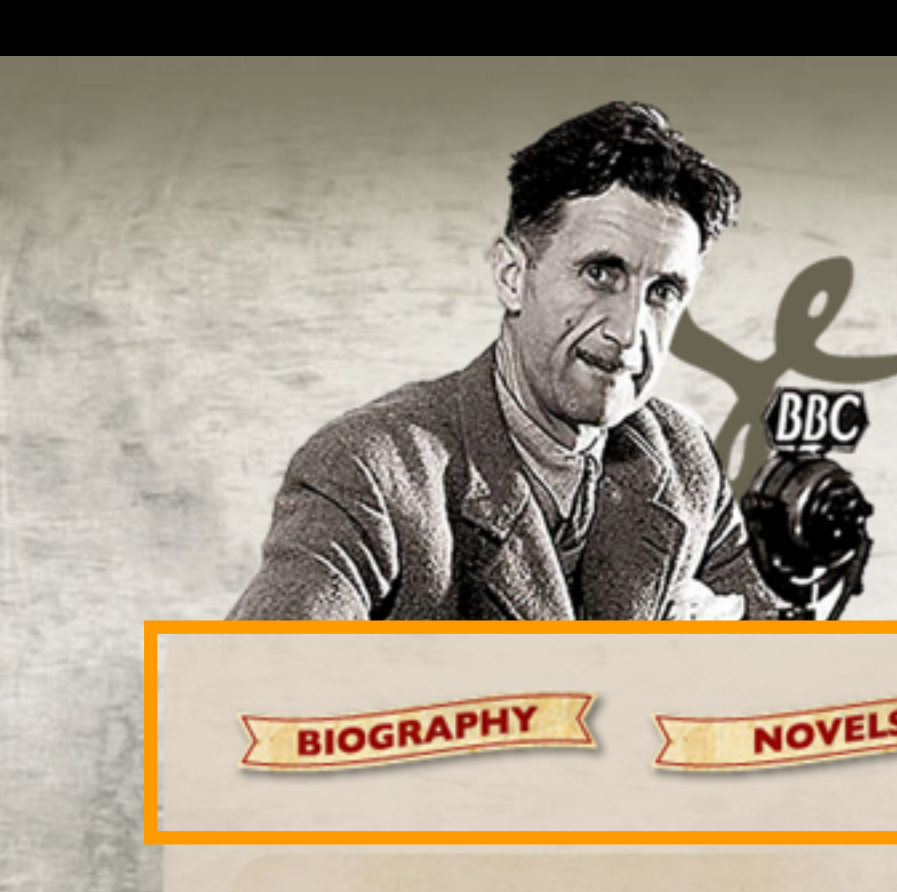

#### **THE NOVELS**

You can read the complete texts of each of Orwell's six novels. Just click on the links at the bottom of the first paragraphs ...

#### **BURMESE DAYS**

(written in 1934)

**BURMESE DAYS** A WAYES AV ----------

U Po Kyin, Sub-divisional Magistrate of Kyauktada, in Upper Burma, was sitting in his veranda. It was only half past eight, but

the month was April, and there was a closeness in the air, a threat of the long, stifling midday hours.

Read more ...

A CLERGYMAN'S **DAUGHTER** 

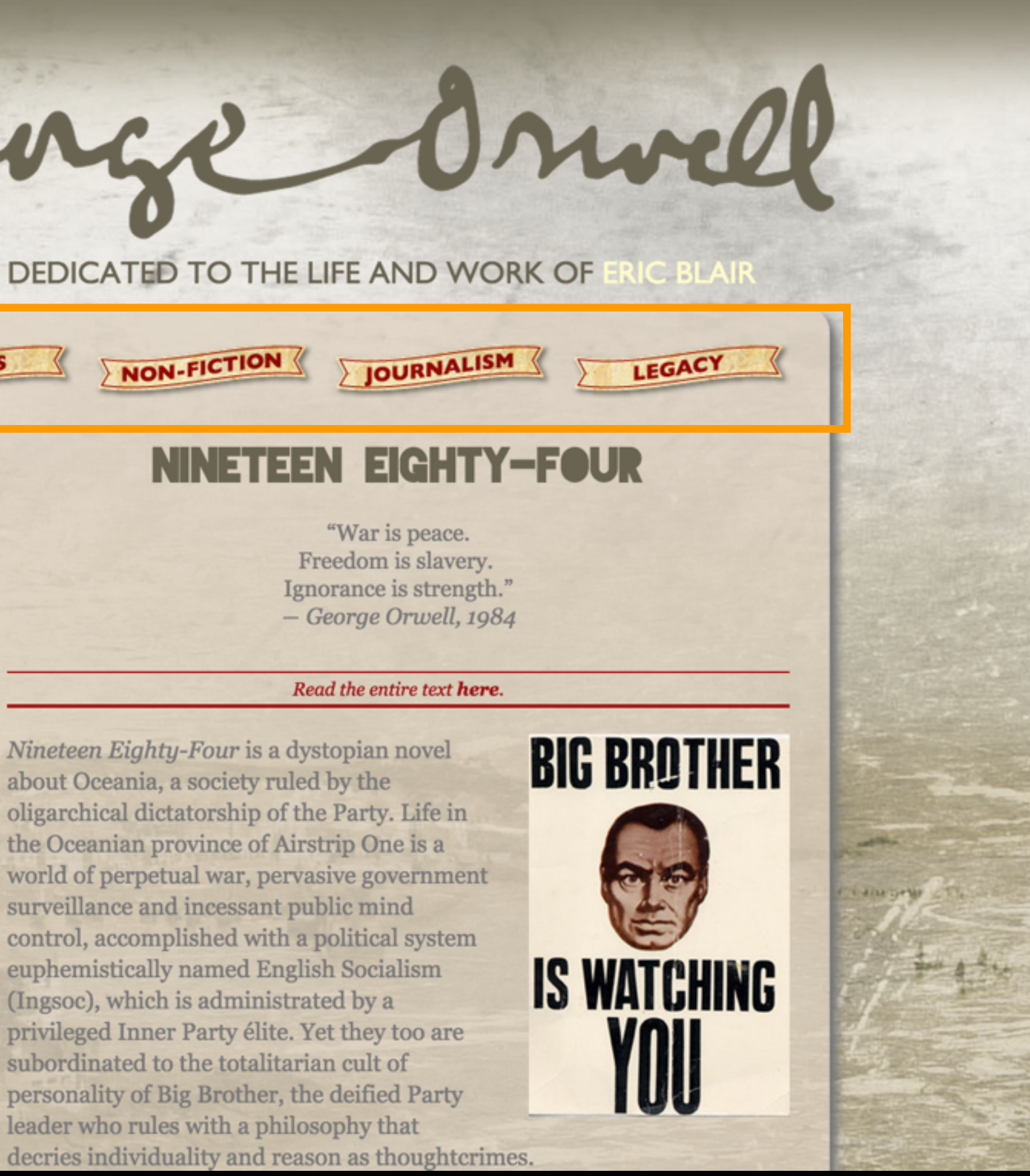

Content: The "meat" of the page, typically set according to a grid in one or more columns of varying widths. In HTML5, these columns have descriptive names (section, main, aside, etc.)

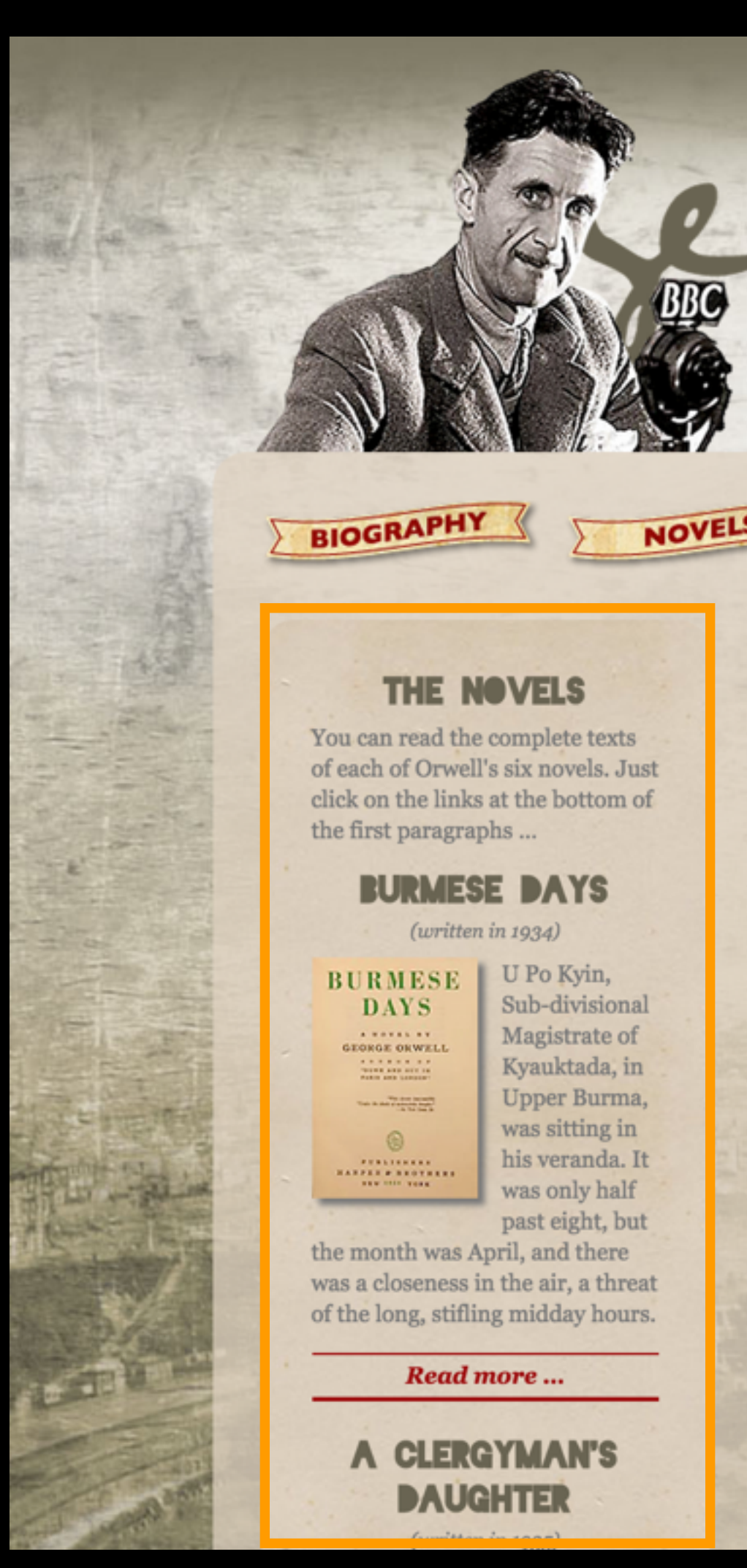

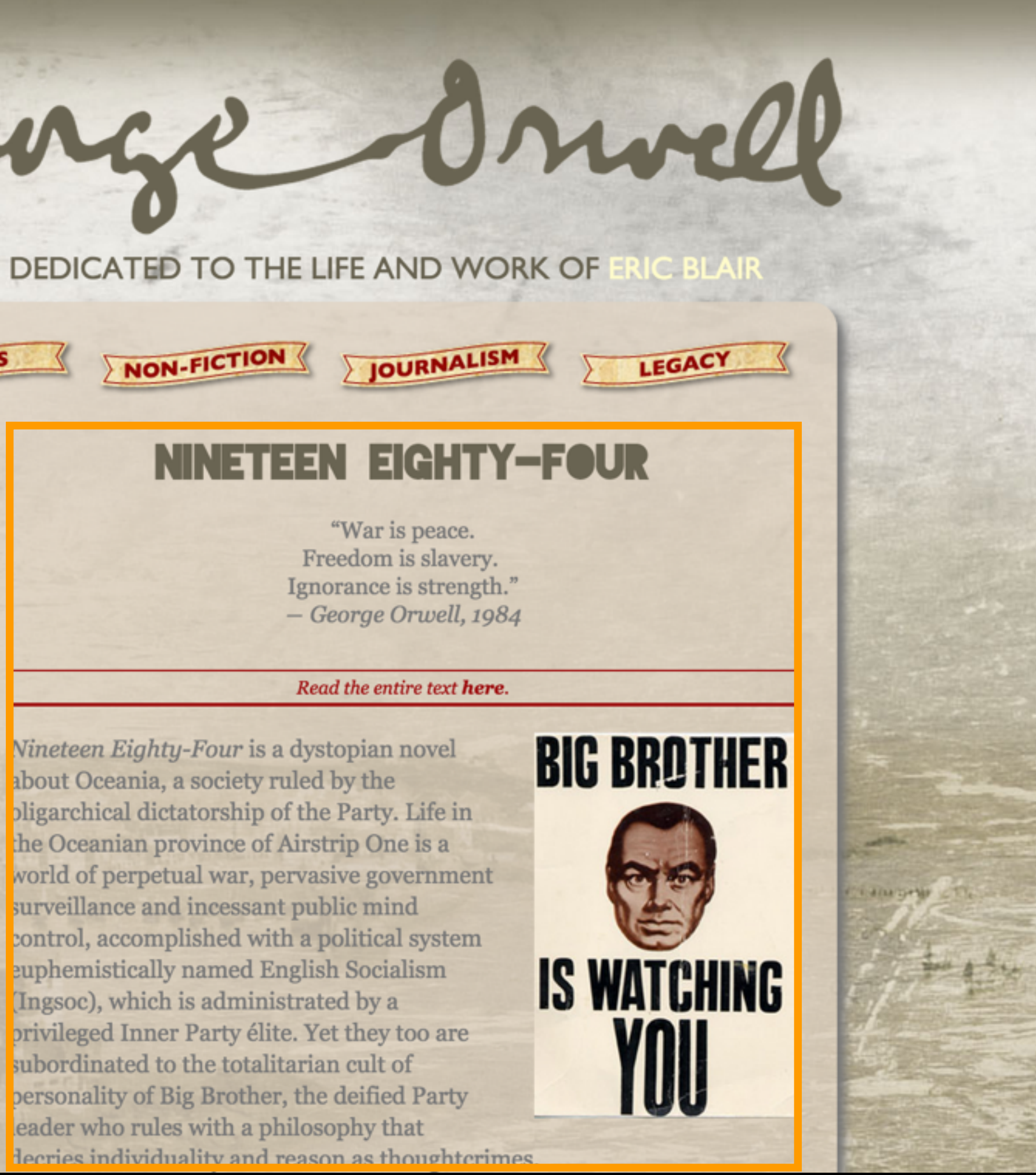

Footer: The bottom of the page, it frequently includes basic, smalltype information such as an address, phone number or e-mail as well as text-based site navigation.

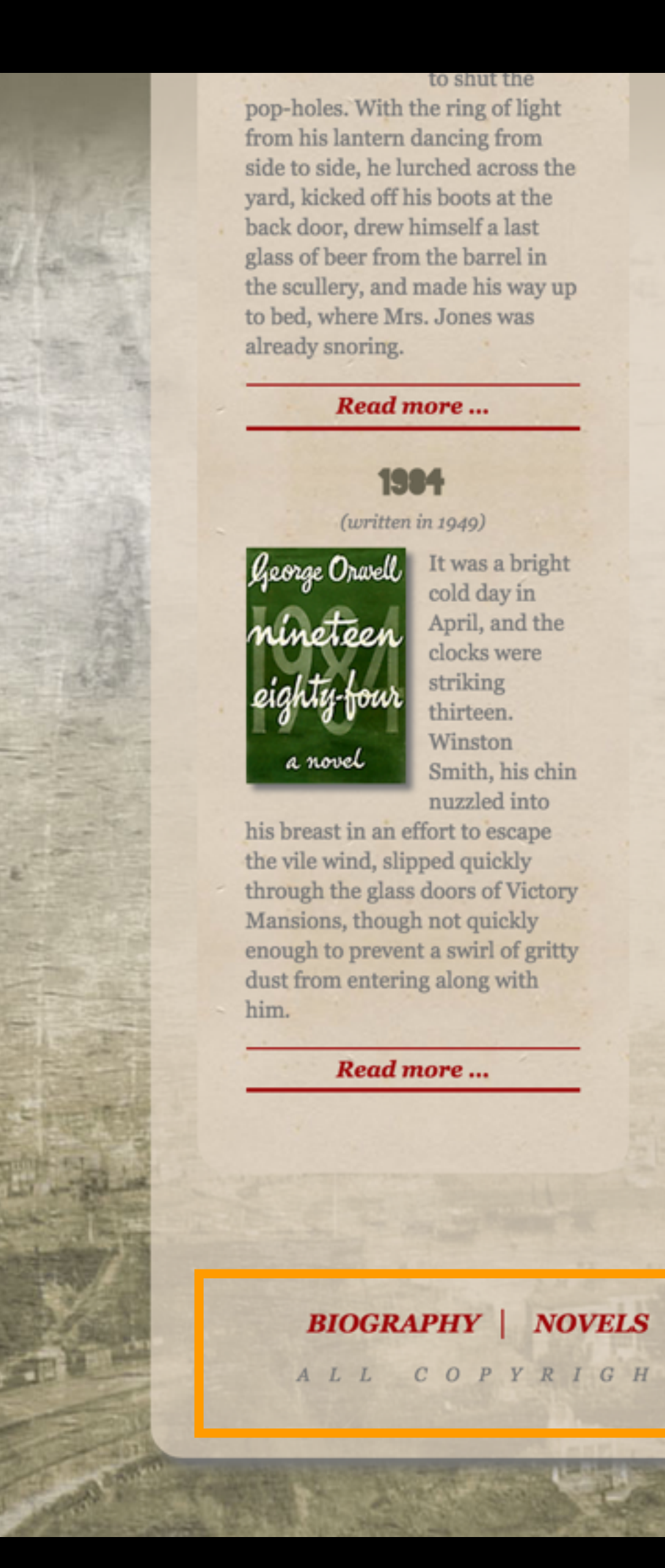

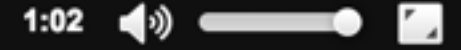

#### **COVER STORY**

Here are a bunch of cool 1984 covers.

ge Orwell a novel

A small sampling of 1984 covers

#### BIOGRAPHY | NOVELS | NON-FICTION | JOURNALISM | LEGACY | CONTACT ME

 $\rightarrow$ 

ALL COPYRIGHTS RESERVED UNLESS OTHERWISE STATED

#### HTML

## **HTML**

HTML (hypertext markup language) forms the building blocks of all Web pages. Created by Tim Berners-Lee, HTML is relatively simple: it consists of about 100 code elements that are used to "tag" certain kinds of content defining what that content is so that CSS can be used to style it.

```
<head>Document head, code that performs background functions
<html>Root element, contains entire web page</html>
<img src="image.jpg">An image file placed on an HTML page
```

```
<body>The entire visible portion of the page</body>
<br>Inserts a line break without creating a new paragraph
<div>Page division, creating boxes around content</div>
<em>Emphasis, displays as italics</em>
```
**<a href="#">anchor, for hyperlinks</a> <h1>Largest bold heading</h1> <h2>Second-largest</h2> <h6>Smallest heading</h6> <li>List item</li> <style>Calls CSS style rules</style> <td>A table cell</td> <th>A table header cell</th> <tr>A table row</tr>**

```
<ol>Ordered list, creates an ordered list</ol>
<p>Paragraph, creates a stand-alone paragraph</p>
<script>Contains a script or points to external script</script>
\langle span>Used to apply formatting to a portion of the document<
<strong>Emphasizes by displaying in bold</strong>
```

```
<ul>Unordered list, creates a bulleted list</ul>
```
#### **Tags**

HTML is a markup language, using a series of tags.

In HTML, tags are **keywords** surrounded by angled brackets.

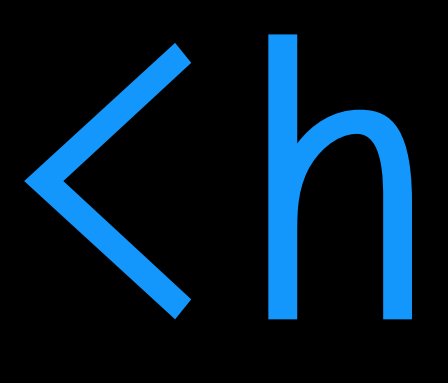

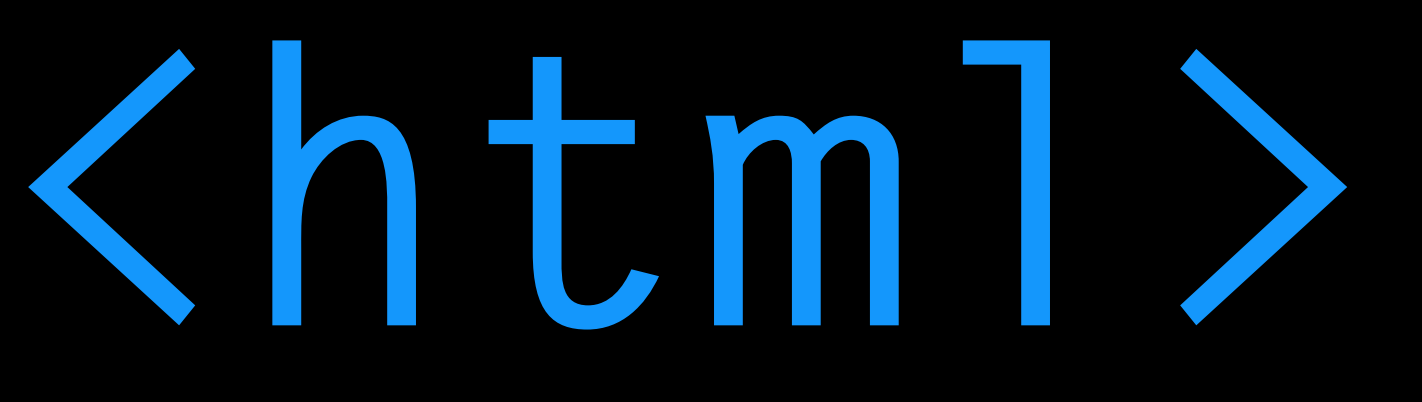

HTML tags normally come in pairs: an opening tag and a closing tag.

They look the same, except that a closing tag has a slash after the first angled bracket.

This is an HTML *element*.

# **<title>Hello.</title>**

#### **Tags**

#### **Elements**

There are two kinds of elements: empty and non-empty.

**Non-empty** elements are those that contain content — the information between the tags. Most tags are non-empty tags.

Some elements have no content. They are **empty** — they are closed within the start tag.

<br>

#### **<p>I am a paragraph.</p>**

#### **<img src="images/example.png">**

- **<html> <head> <title>First page</title> </head> <body> <h1>Headline</h1> <p>Paragraph</p> </body>**
- **</html>**

Most HTML elements can be nested that is, they can contain other elements. The three elements here are common to every page:

The **<html>** element defines the entire document.

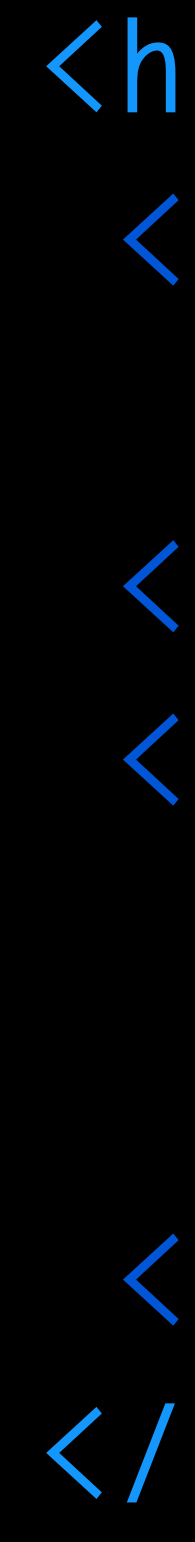

#### **Elements**

- **<html> <head> <title>First page</title> </head> <body> <h1>Headline</h1> <p>Paragraph</p>**
- **</body> </html>**

Most HTML elements can be nested that is, they can contain other elements. The three elements here are common to every page:

The **<html>** element defines the entire document.

The **<head>** element contains *invisible* information about the page.

#### **Elements**

Most HTML elements can be nested that is, they can contain other elements. The three elements here are common to every page:

The **<html>** element defines the entire document.

The <body> element contains all the *visible* content of the page.

The **<head>** element contains *invisible* information about the page.

- **<html> <head> <title>First page</title> </head> <body> <h1>Headline</h1> <p>Paragraph</p> </body>**
- **</html>**

#### **Elements**

#### **Containers**

An HTML document is essentially a container of containers. Each container is an HTML element, and most containers can and do contain other containers.

**</head>**

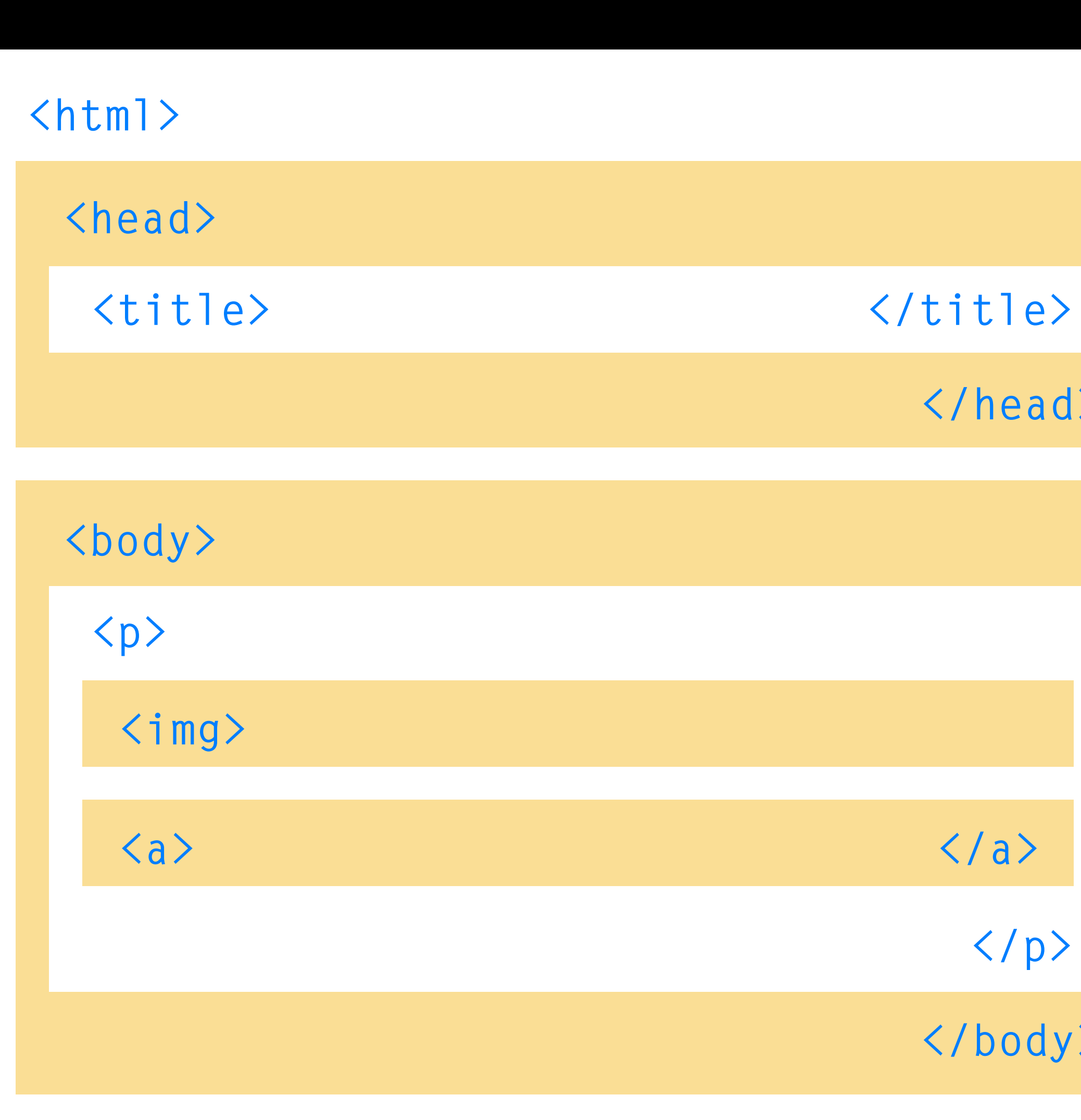

**</html>**

**</body>**

**</p>**

The relationship between these elements is *familial*. We say that the <html> element is the **parent**. The <head> and <br/>>body> elements are **children** of the <html> element. The <p> element is a **child** of the <body> element, and the <img> and <a> elements are children of the <p> element. The <head> and <body> are **siblings**, or parallel.

**</head>**

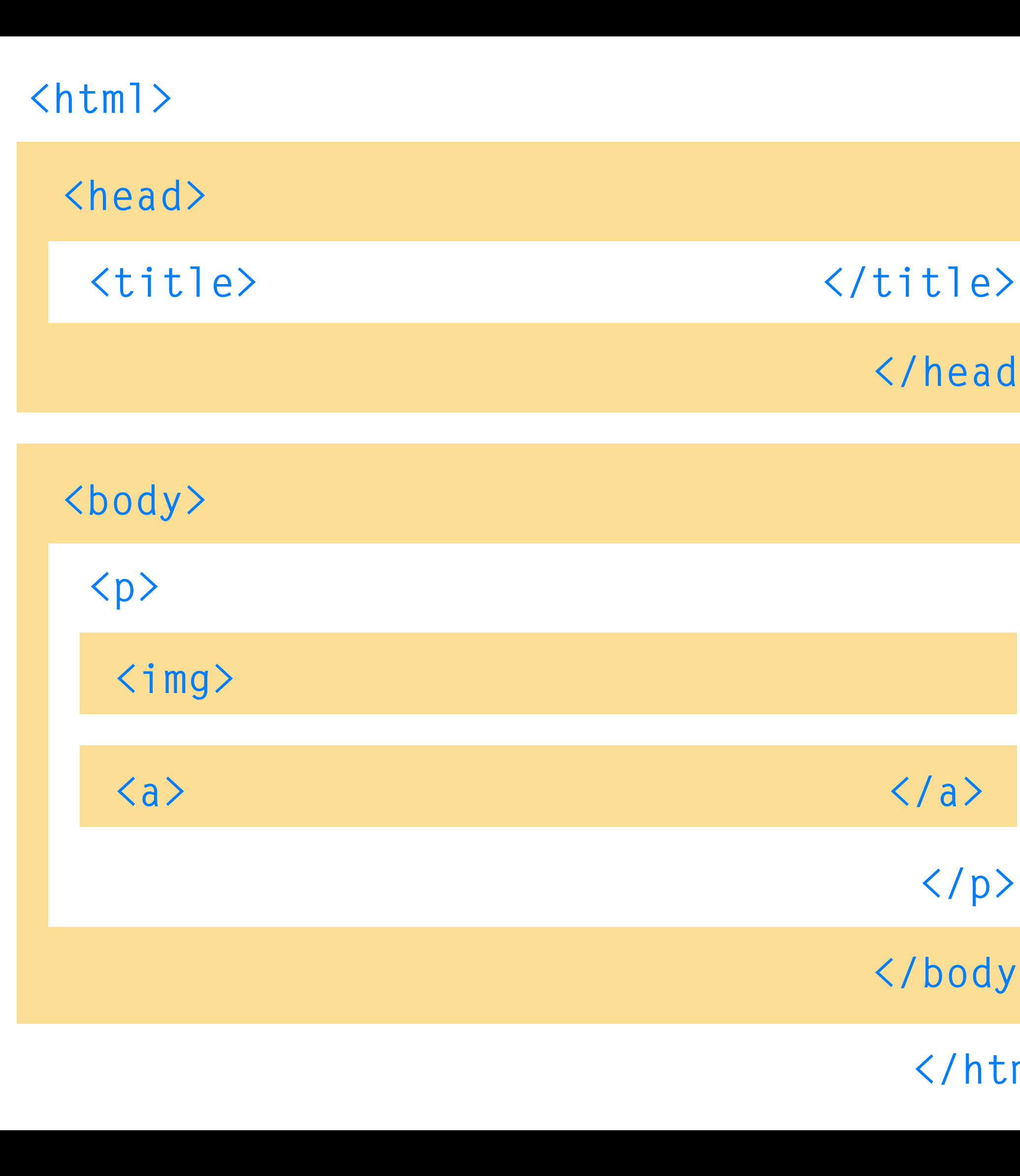

**</html>**

**</body>**

**</p>**

#### **Containers**

#### **Attributes**

HTML elements can also have **attributes**, which provide additional information about the element.

Attributes are always structured as **name="value"**

Attribute values must *always* be enclosed in quotes (single or double, but they have to match).

#### **<img src="images/example.jpg" alt="not here" >**

#### **ATTRIBUTE ATTRIBUTE**

There are different kinds of attributes, too.

**Global** attributes can be used on *any* HTML element.

**class="something" id="something" style="color:blue"**

#### **Attributes**

Other (non-global) attributes are specific to certain tags only.

**<img src="smiley.gif" alt="smiley face" height="42" width="42">**

For example, the **<img>** element can have several attributes, including the URL of the image (**src**) relative to the HTML document.

The **<a>** element, which is **<a href="http://www.j563.com" target="\_blank"></a>**

used for hyperlinks, includes the **href** attribute to specify the URL you're linking to.

#### **Attributes**

#### **Common tags**

Here are some of the most commonly used tags in HTML, and how they are structured.

Headings <h1>The largest headline</h1> **<h6>The smallest headline</h6>** Paragraphs **EXAS** the alarm clock on the chest of drawers **exploded like a horrid little bomb of bell metal, Dorothy, wrenched from the depths of some complex, troubling dream, awoke with a start and lay on her back looking into the darkness in extreme exhaustion.</p> Links <a href=["http://www.w3schools.com"](http://www.w3schools.com)>This is a link></a> Images <img src="images/example.jpg" alt="not here" >**

#### **Getting started**

You can write HTML in a number of different programs, including web design software like Dreamweaver and code-writing software like Sublime. You can also apply HTML tags to Microsoft Word documents and even Text Edit.

In our class, we'll use **Text Wrangler**, which you can download (at home) for free at **<http://www.barebones.com/products/textwrangler/download.html>** Text Wrangler is Mac only; for PCs, you can try Notepad++ (also free, at **[notepad-plus-plus.org](http://notepad-plus-plus.org)**).

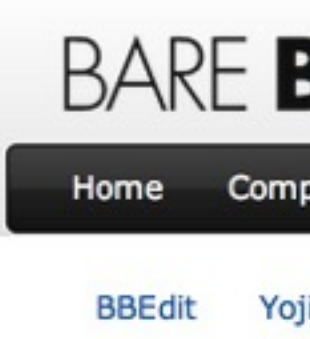

Downloa

TextWrangler

TextWrang

Requirements

o Mac OS X 1 o Intel Macs

**Release Date:** 

**Disk Image:** 

The user manu separately if yo

**User Manual** 

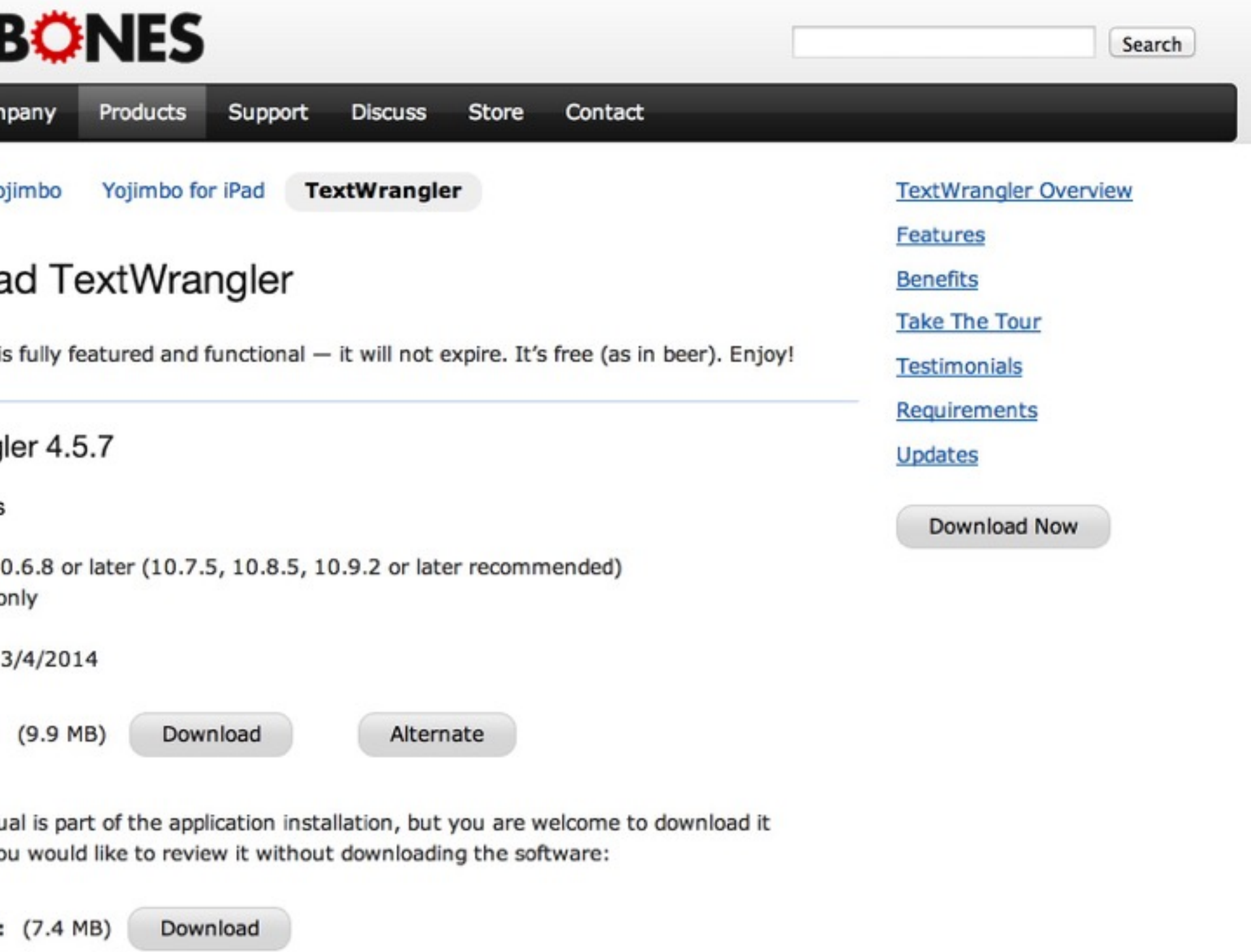

#### **Getting started**

Our goal today is to prepare your basic website for this class, which will have a URL of

**[pages.iu.edu/~name/idv460](http://pages.iu.edu/~name/idv460)**

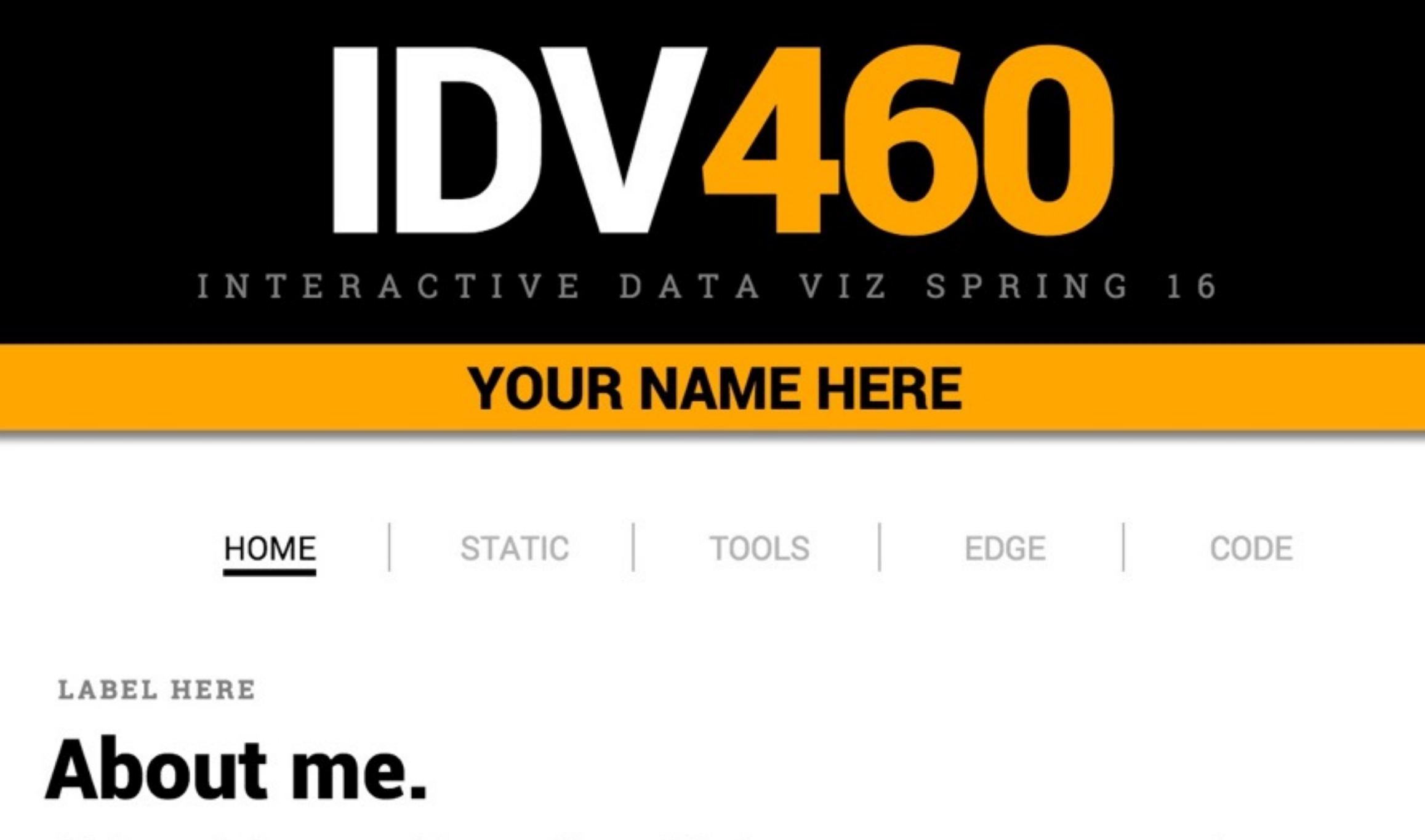

This is my sixth year teaching graphics and design courses at IU SOJ/MSCH. Before teaching, I worked for almost 20 years in newspaper graphics departments, 16 of them at the Chicago Tribune, where I was Graphics Editor and later Senior Artist. I have won numerous awards for my graphics and design work, which I keep in a drawer somewhere, and in 2004 I was a small part of a large project on airline gridlock that was awarded that year's Pulitzer Prize for Explanatory Journalism. During my time at the Tribune, I took part in three major redesigns and witnessed firsthand and on a day-by-day basis the accelerating pace of change that continues to transform the world's media companies. I am a graduate of the University of Florida.

Open TextWrangler from your Applications folder (or from the dock). Type the following lines:

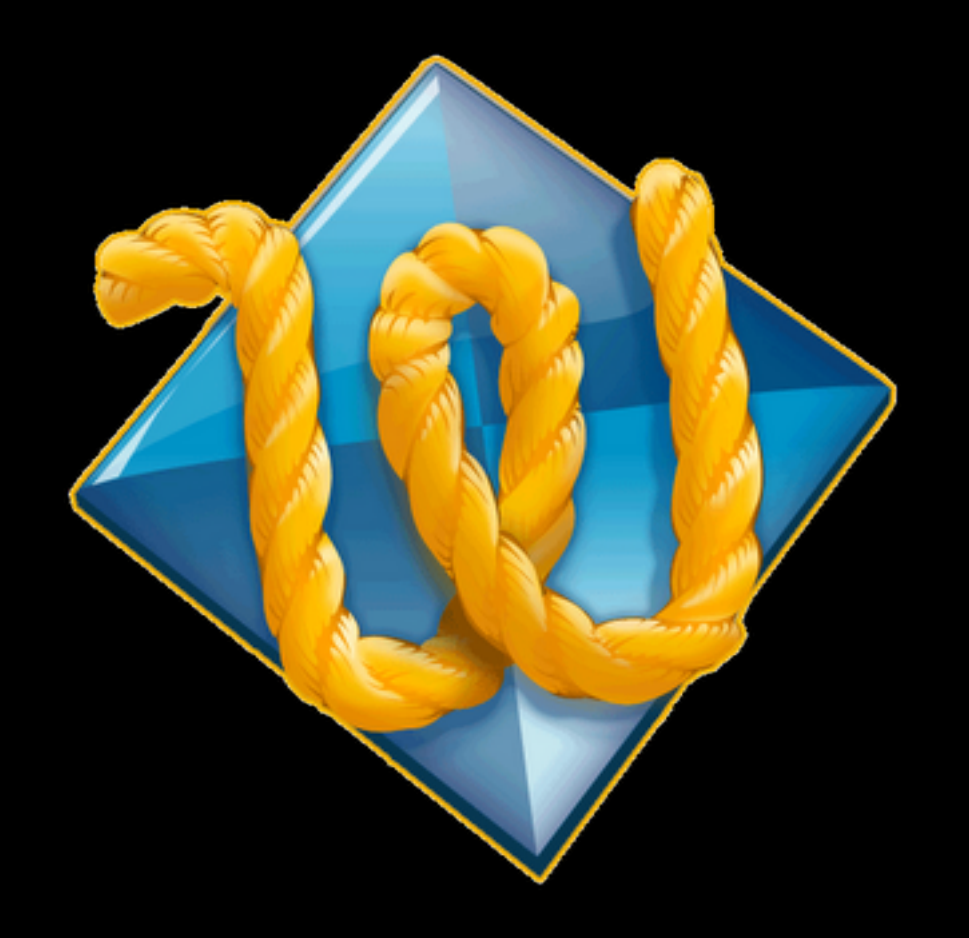

**<!DOCTYPE html> <html> <head> <title>IDV J460 | YourName Here</title> <meta charset="utf-8"> </head> <body> <h1>Hello!</h1> </body> </html>**

### **Getting started**

Save the file onto your desktop as **index.html**  Double-click the file there to open it in a browser, and resize the browser window so that it and TextEdit are side by side.

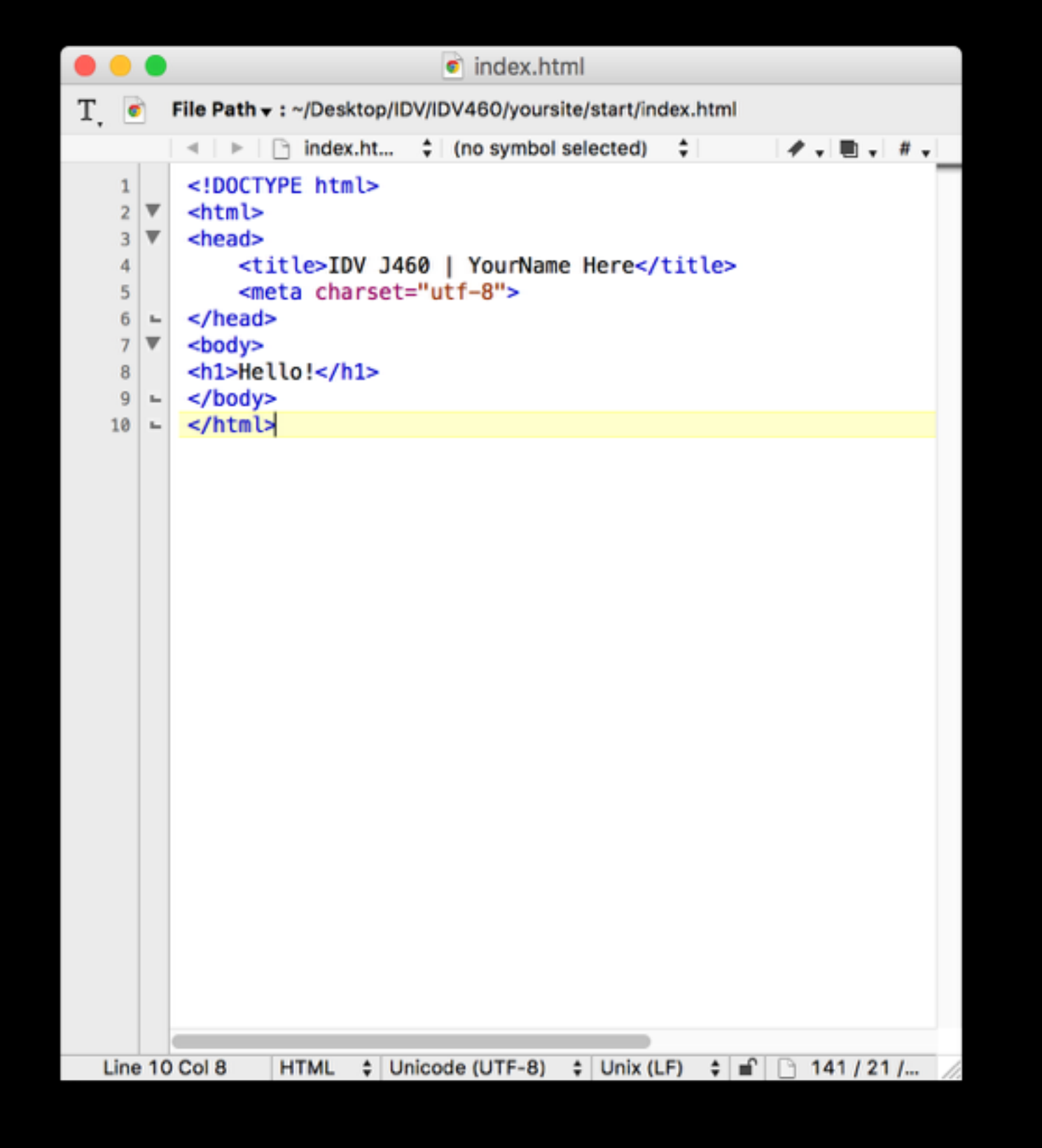

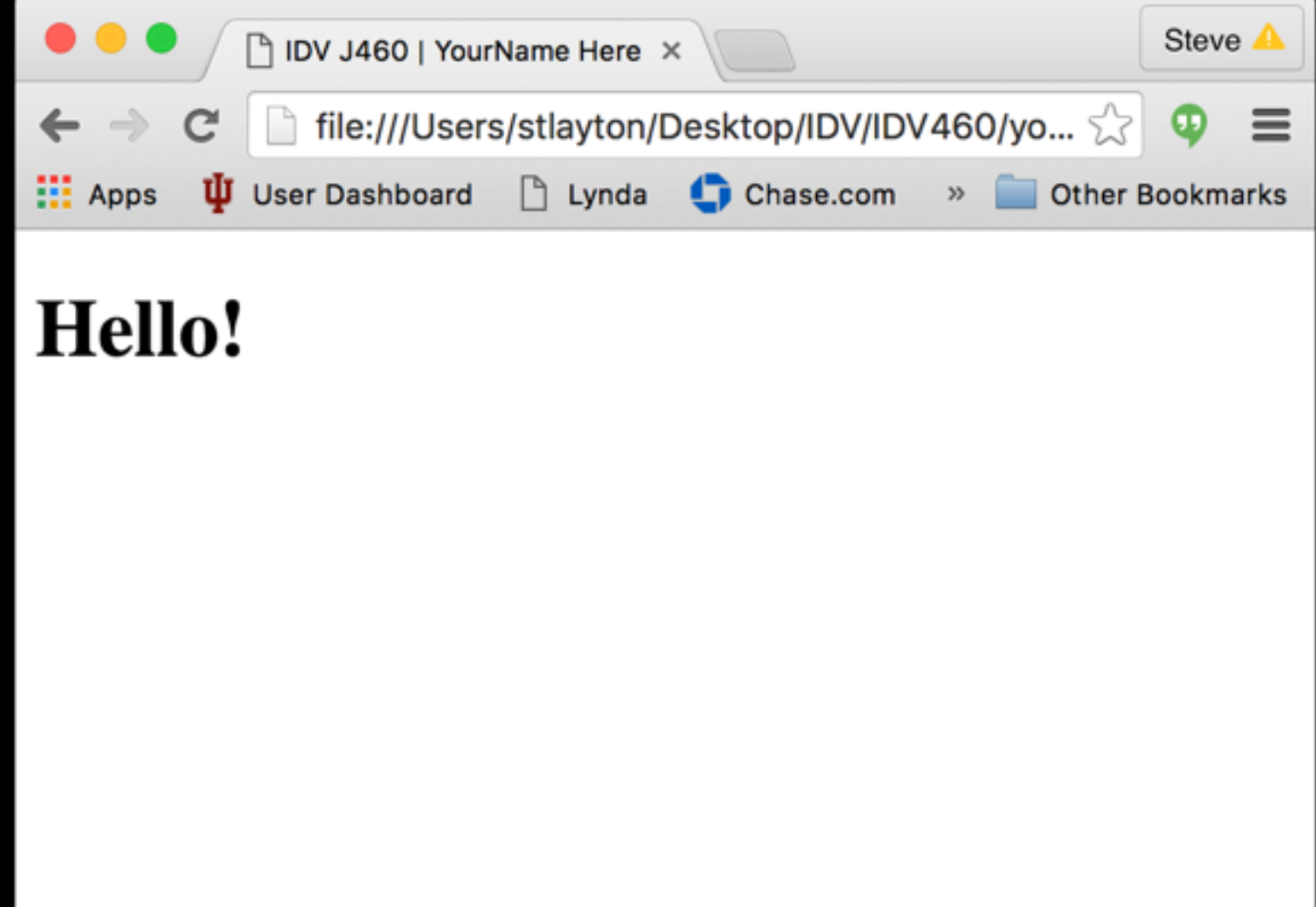

#### **Getting started**

In your editor, begin to set up the basic structural composition of your page.

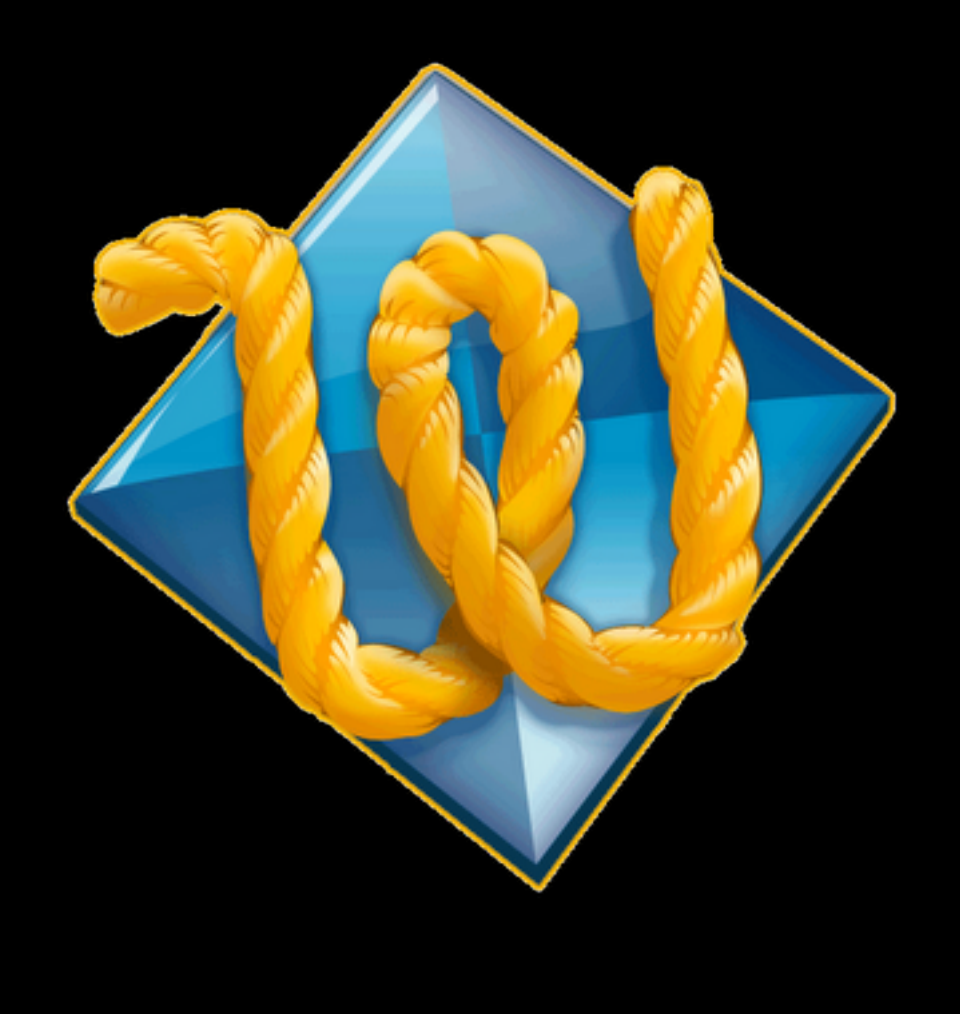

 **<title>IDV J460 | YourName Here</title> <meta charset="utf-8">** 

**<!DOCTYPE html> <html> <head> </head> <body> <header> </header> <nav> </nav> <main> </main> <footer> </footer> </body> </html>**

#### **<h1>Hello!</h1>**

#### **Getting started**

We will begin learning to using CSS for presentation in earnest shortly. For now, though, to understand how it works, we'll add a quick style rule to our HTML head tag.

# **Changing styles**

 **<title>IDV J460 | YourName Here</title> <meta charset="utf-8">**

```
background-color: peachpuff;
```
**<!DOCTYPE html> <html> <head> <style> body { } h1 { color: orange; position: fixed; top: 50%; left: 50%; } </style>**

```
font-family: sans-serif; 
text-align: center; 
transform: translate(-50%, -50%);
```
We will go ahead and publish this simple html page as your (temporary) website for IDV460.

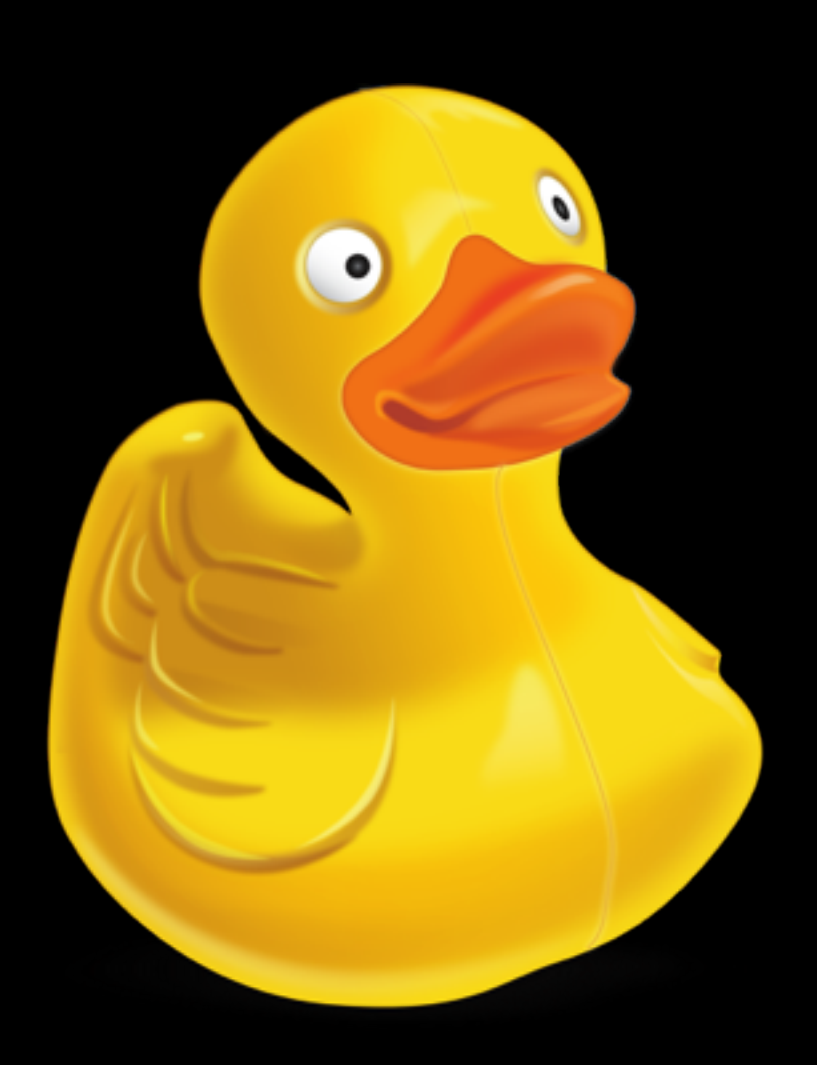

# **Upload!**

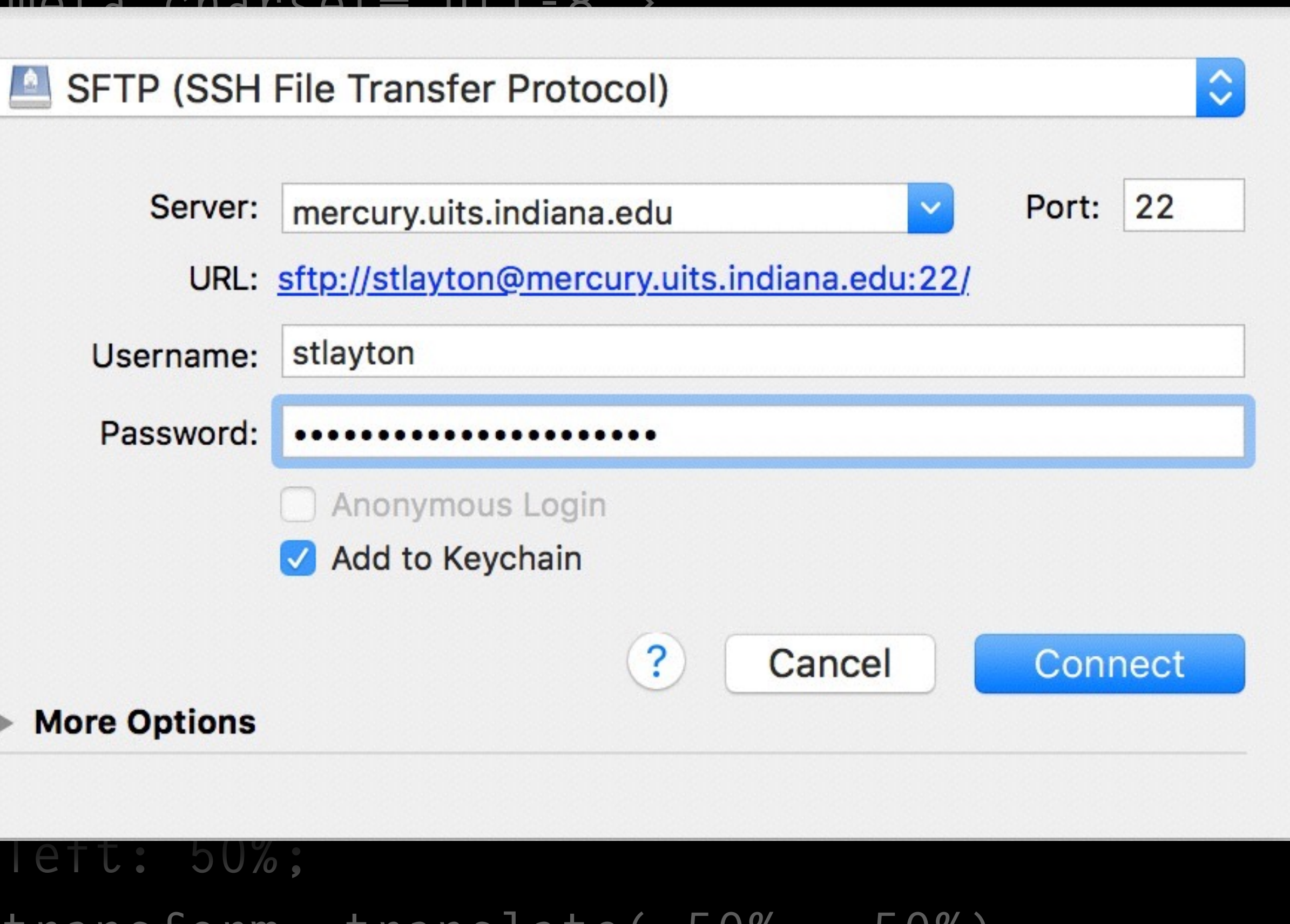

#### **<title>IDV J460 | YourName Here</title>**

**<!DOCTYPE html> <html> <head> <meta charset="utf-8"> SFTP (SSF** Username **h1 { color:**  $\sqrt{ }$  Add to Ke **More Options left: 50%; transform: translate(-50%, -50%); }**

**</style>**

Go ahead and quit Text Wrangler, and return to the finder. Make a new folder there called website, and create the following folders inside it:

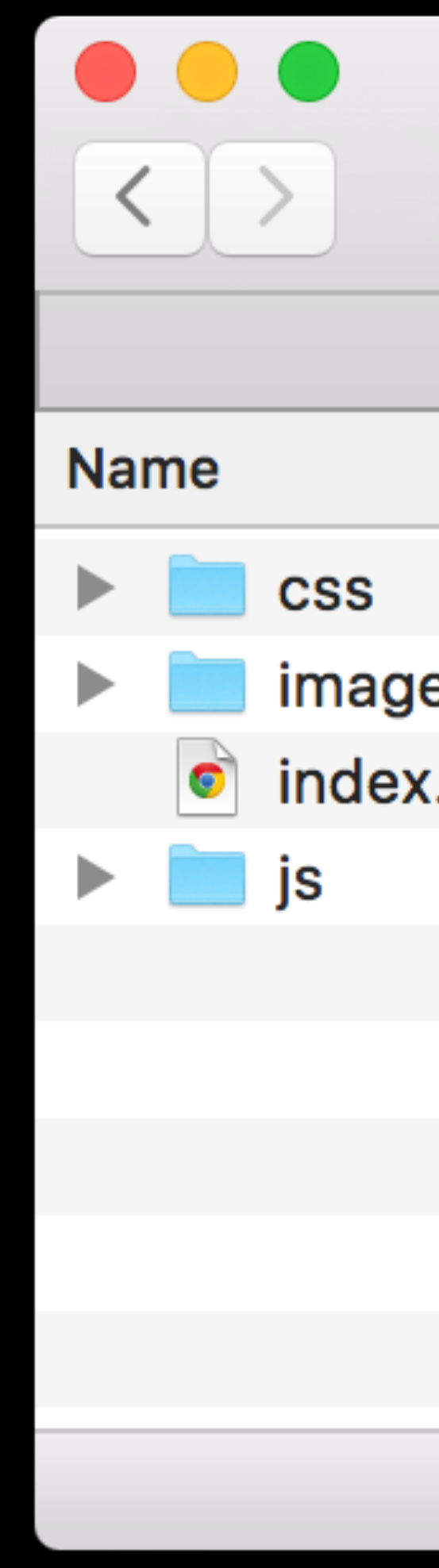

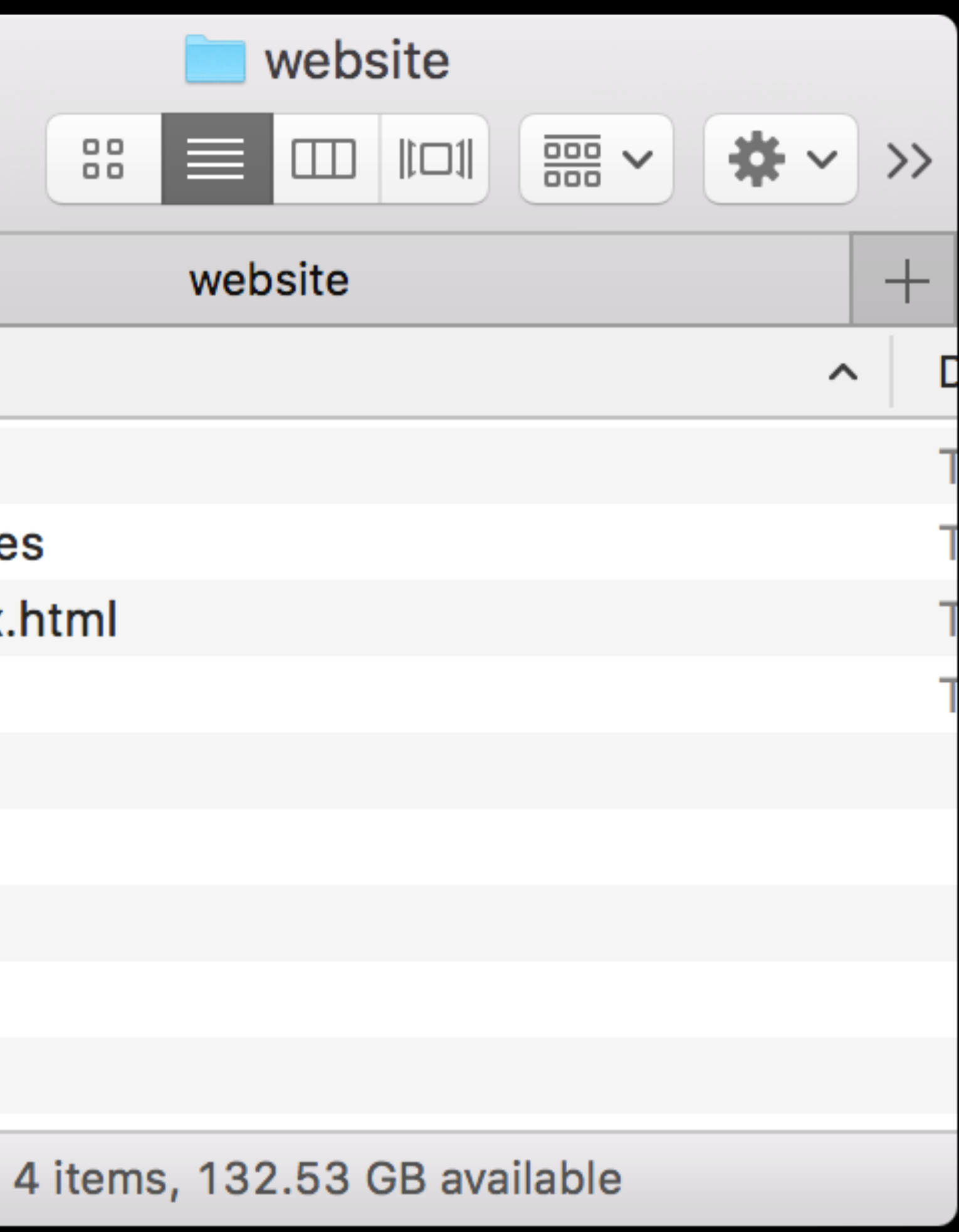

# **Building your site**

CSS

# **Folder**

Drag the entire folder you just made on top of the Text Wrangler icon in the dock to launch it again.

You will be able to see the other folders you made in the sidebar, which makes it easy to go back and forth between documents.

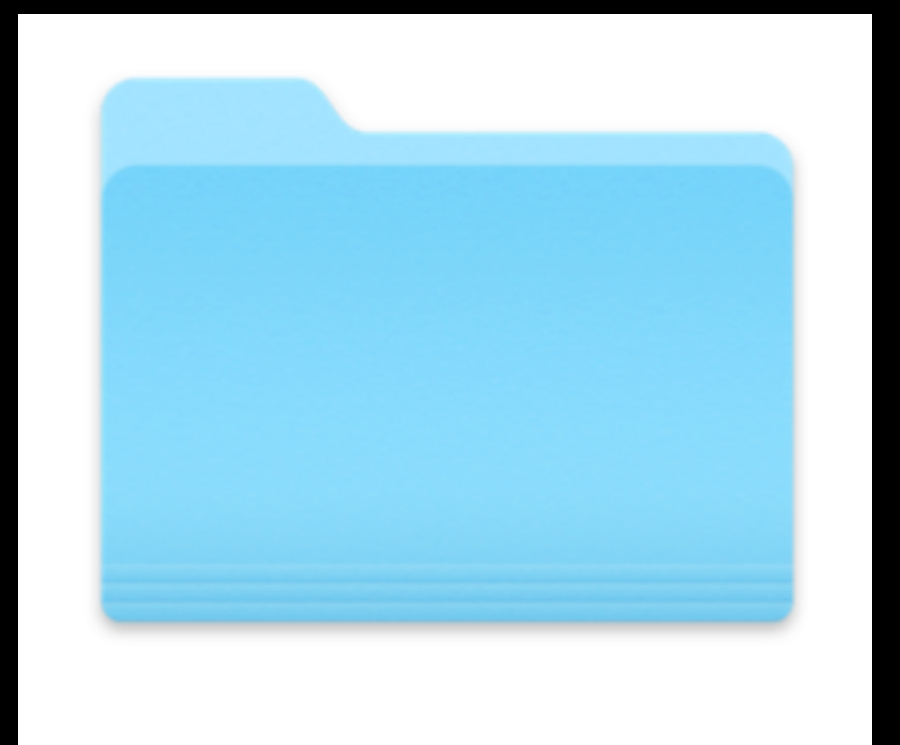

website

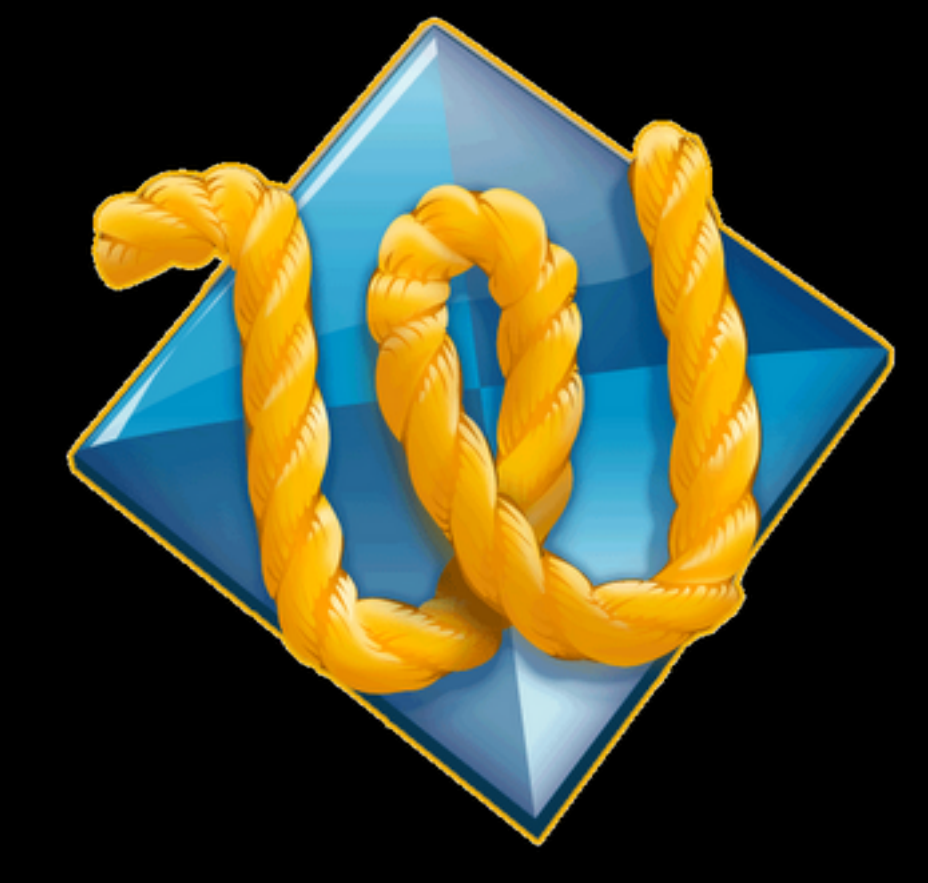

## **Folder**

Drag the entire folder you just made on top of the Text Wrangler icon in the dock to launch it again.

You will be able to see the other folders you made in the sidebar, which makes it easy to go back and forth between documents.

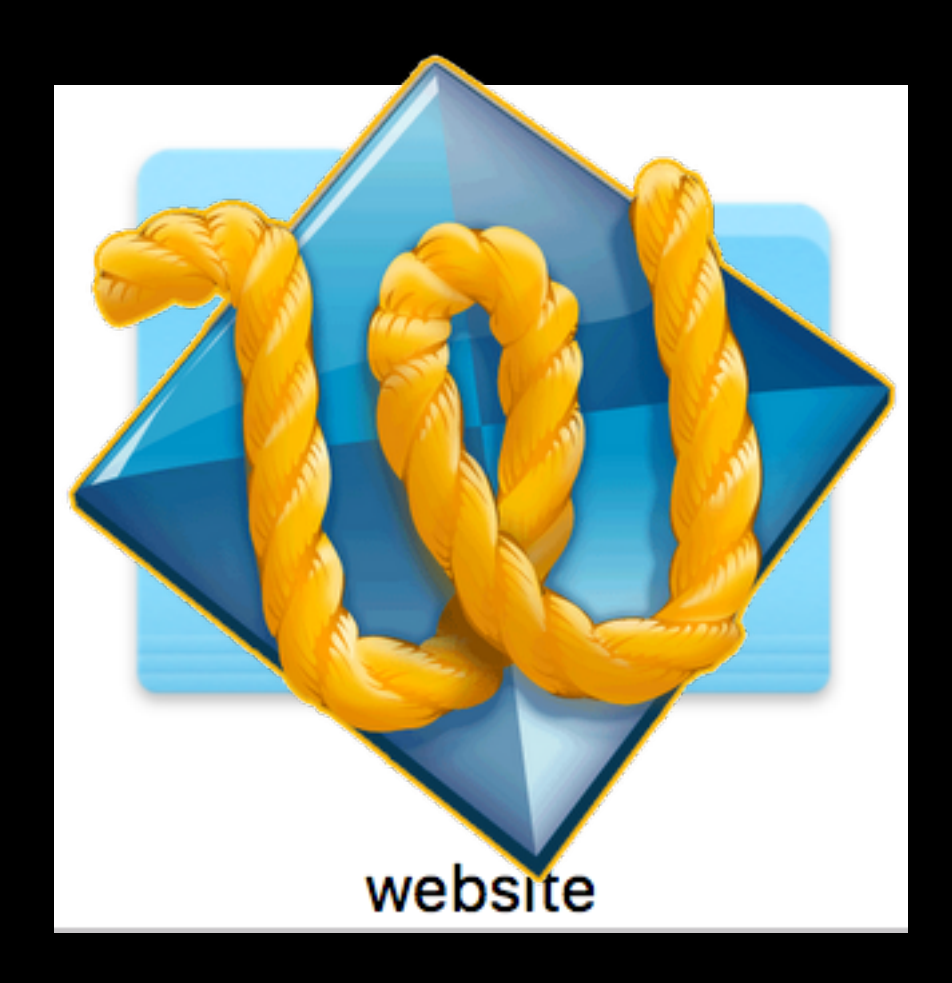

## **Soft wrap**

You will find it more convenient to "soft wrap" the text in the Text Wrangler window, so you can see all the text on the page at the same time. Go to Text Wrangler > Preferences, and choose Editor Defaults. Make the change you

see here.

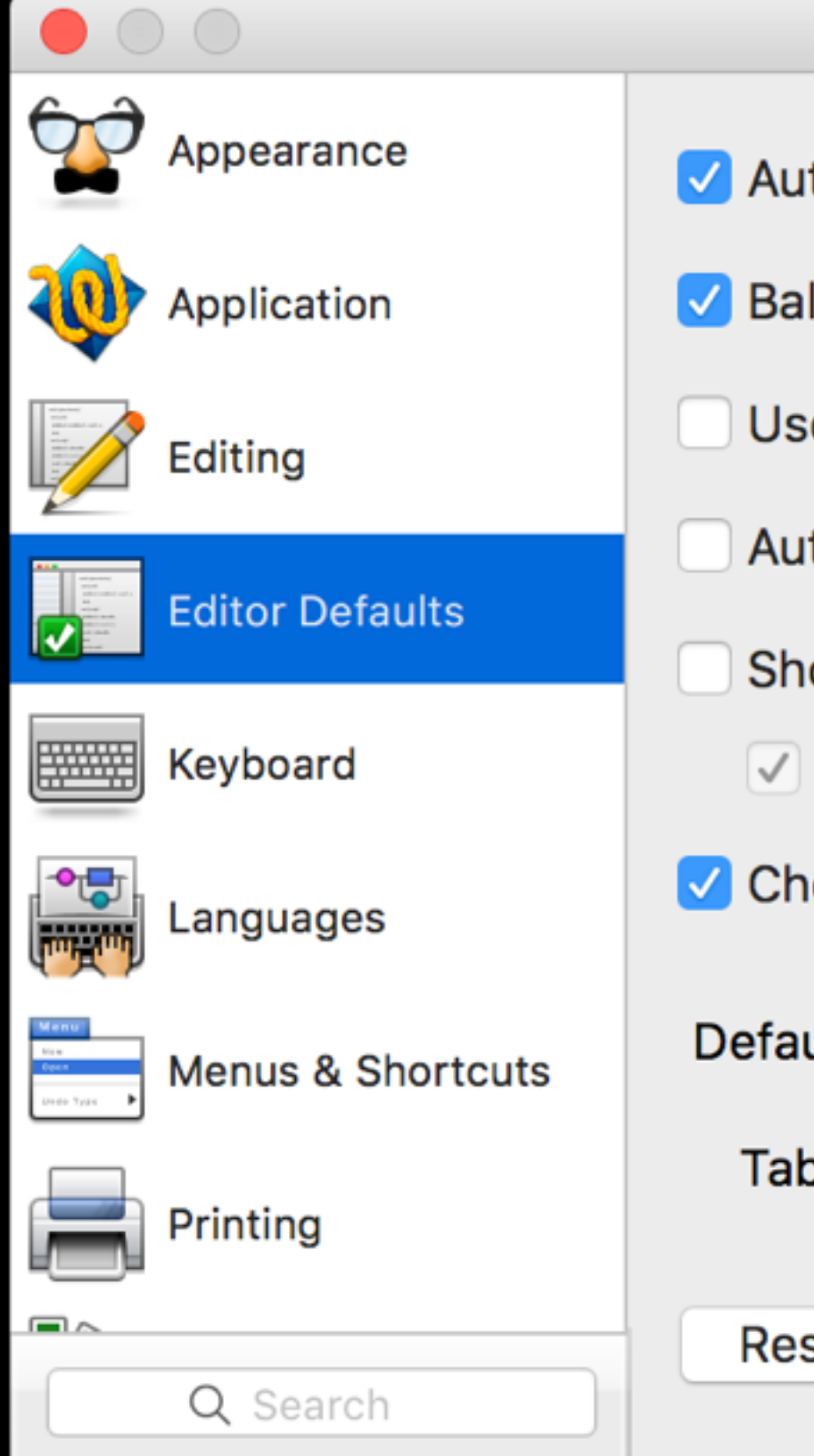

#### **Preferences** Auto-indent Soft wrap text to: age guide Balance while typing **Window width** Use typographer's quotes Character width: 80 Auto-expand tabs Show invisible characters  $\vee$  Show spaces Check spelling as you type Default font: Select... Menlo Regular  $-12$ Tab width: 4

**Restore Defaults** 

#### **The power of CSS**

Using **Cascading Style Sheets** allows you to control every aspect of the visual presentation of your page *separately* from the content.

It steps between the HTML code and the browser, defining how each element should be rendered.

**h1, p, a {** 

- 
- 
- 
- 
- 
- 
- 

```
 border: 3px solid blue; 
 margin: 10px; 
 padding: 10px; 
 width: 500 px; 
 line-height: 150%; 
 background-color: #9C0; 
 color: white;
```
**}** 

#### **The CSS box model**

CSS imposes an imaginary **box** around each element and then enables you to format every presentational aspect of each element, redefining the default settings from HTML.

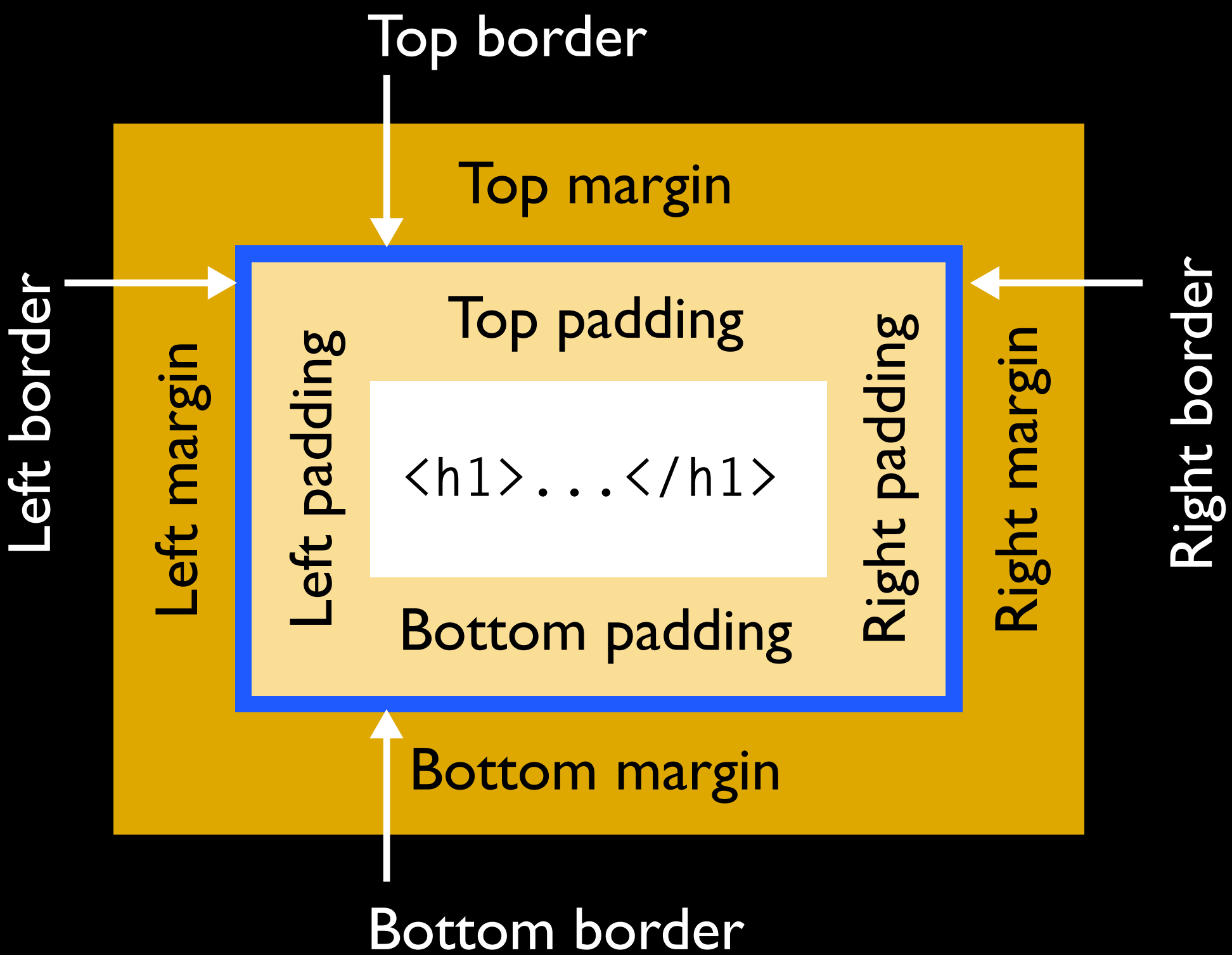

#### **How CSS is used**

There are three ways in which style sheets can be associated with an HTML document:

**Inline styles** can be added within HTML elements as the **value** of a style attribute.

#### **<p style="color: red">This is a bad idea.</p>**

This is a bad idea.

You can do this on occasion, but as standard practice it is not recommended, as it fails to separate presentation from content.

#### **<p style="color: red">This is a bad idea.</p>**

This is a bad idea.

#### **How CSS is used**

#### **How CSS is used**

**Internal** CSS can be added to an HTML document's head, inside a style element, as we did a few minutes ago.

**<style> p {color: red;} </style>**

Yet they too are subordinated to the totalitarian cult of personality of Big Brother, the deified Party leader who rules with a philosophy that decries individuality and reason as thoughtcrimes.

This is not highly recommended either, as it works only on a per-page basis. You would have to add a <style> tag to the head of every page in your website.

Yet they too are subordinated to the totalitarian cult of personality of Big Brother, the deified Party leader who rules with a philosophy that decries individuality and reason as thoughtcrimes.

**<style> p {color: red;} </style>**

#### **How CSS is used**

**External CSS** can be linked to an HTML document using a link element in the head.

This allows you to fully utilize the power of CSS, because a single CSS file can create the presentation for a site that has thousands of pages.

# **<link rel="stylesheet" href="style/style.css"**

**type="text/css" />**

### **How CSS is used**

CSS is made up of statements — commonly referred to as **rules** — that tell the browser how to render the elements of an HTML document.

Each statement has two parts: a **selector** and a **declaration**.

A declaration has two parts: a **property** and a **value**.

# **p {color: red;} SELECTOR DECLARATION PROPERTY VALUE**

The declaration is contained

# The declaration is contained<br>within a set of curly braces. **P**  ${co}$   ${co}$  **P**  ${or}$  **:**  ${red}$  **;**  $}$

The declaration is contained within a set of curly braces.

The property is separated from the value with a colon.

# **p {color: red;}**

The declaration is contained within a set of curly braces.

The property is separated from the value with a colon.

The declaration ends with a semicolon.

# **p {color: red;}**

A rule can have one declaration or several. Several declarations are referred to as a **declaration block**. The declaration block is contained within opening and closing curly braces.

```
p { 
color: red; 
font-weight: bold; 
}
```
**font-family: Helvetica, Arial, sans-serif;** 

The simplest kind of **selector** uses the name of the HTML element (as shown here) and selects ALL the elements of that type. So in this example, all the paragraphs in the document would be Helvetica, bold, and red.

```
p { 
color: red; 
font-weight: bold; 
}
```
**font-family: Helvetica, Arial, sans-serif;** 

#### **All my paragraphs are red.**

CSS rules can be used to define any single HTML element, or a group of elements (selectors) separated by commas.

**p {color: red;} p, h1 {color: red;}**

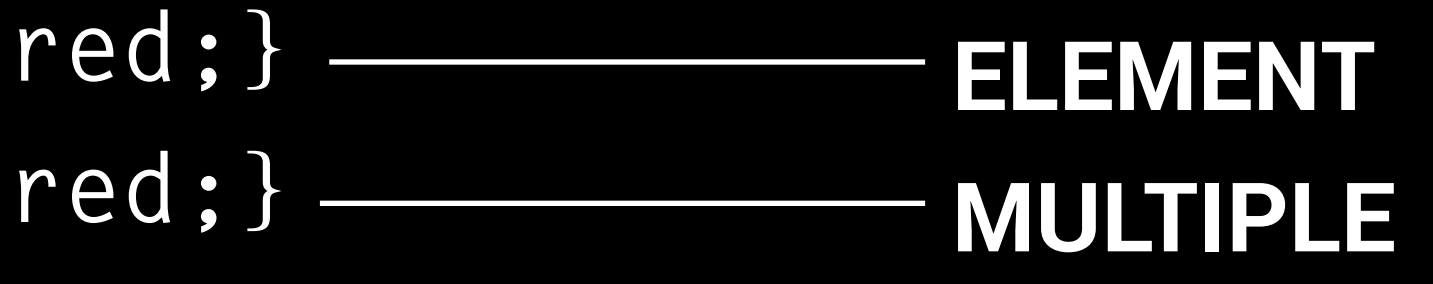

Rules can be applied to classes and id's.

**Classes** are referenced with a period.

An **id** is referenced with a hash mark.

**p {color: red;} p, h1 {color: red;}**  .orwell {colo **#animalfarm {color: red;}** 

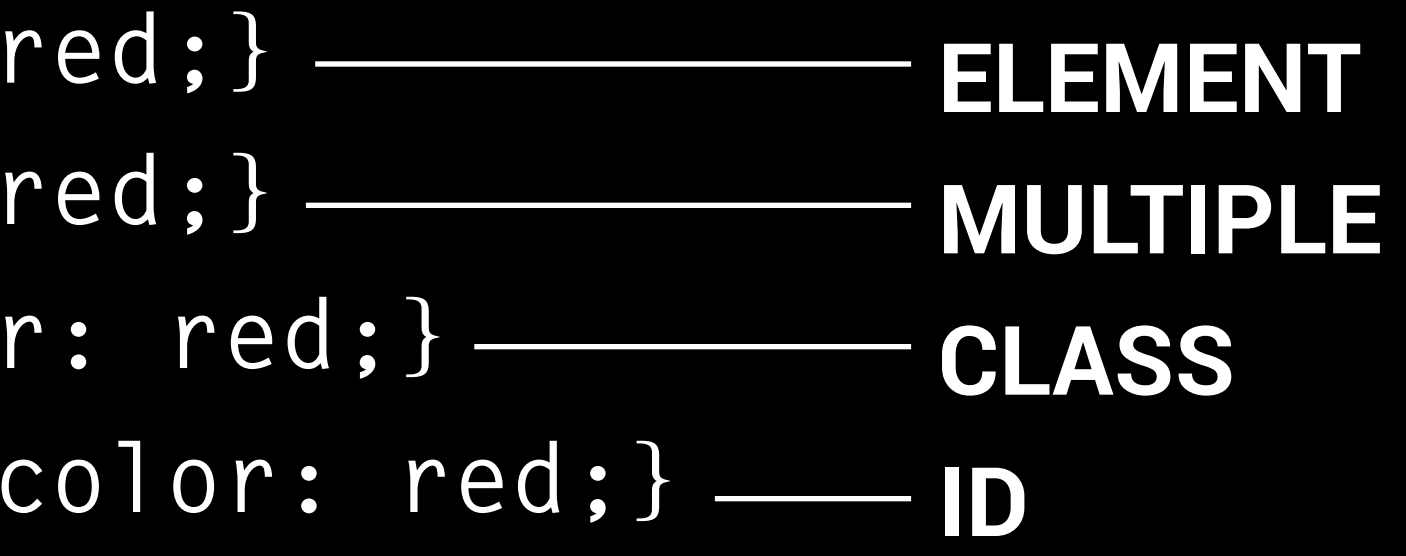

A CSS rule can also be applied to descendants.

A **descendant selector**  specifies an element that is nested within another element. Elements in a descendant selector are separated by a space.

In this descendant selector, all the paragraphs *within* elements that have a class of "orwell" will be red.

**p**  $\{color:$ **p, h1 {color: red;}**  .orwell {color **#animalfarm {color: red;}**  .orwell p {col

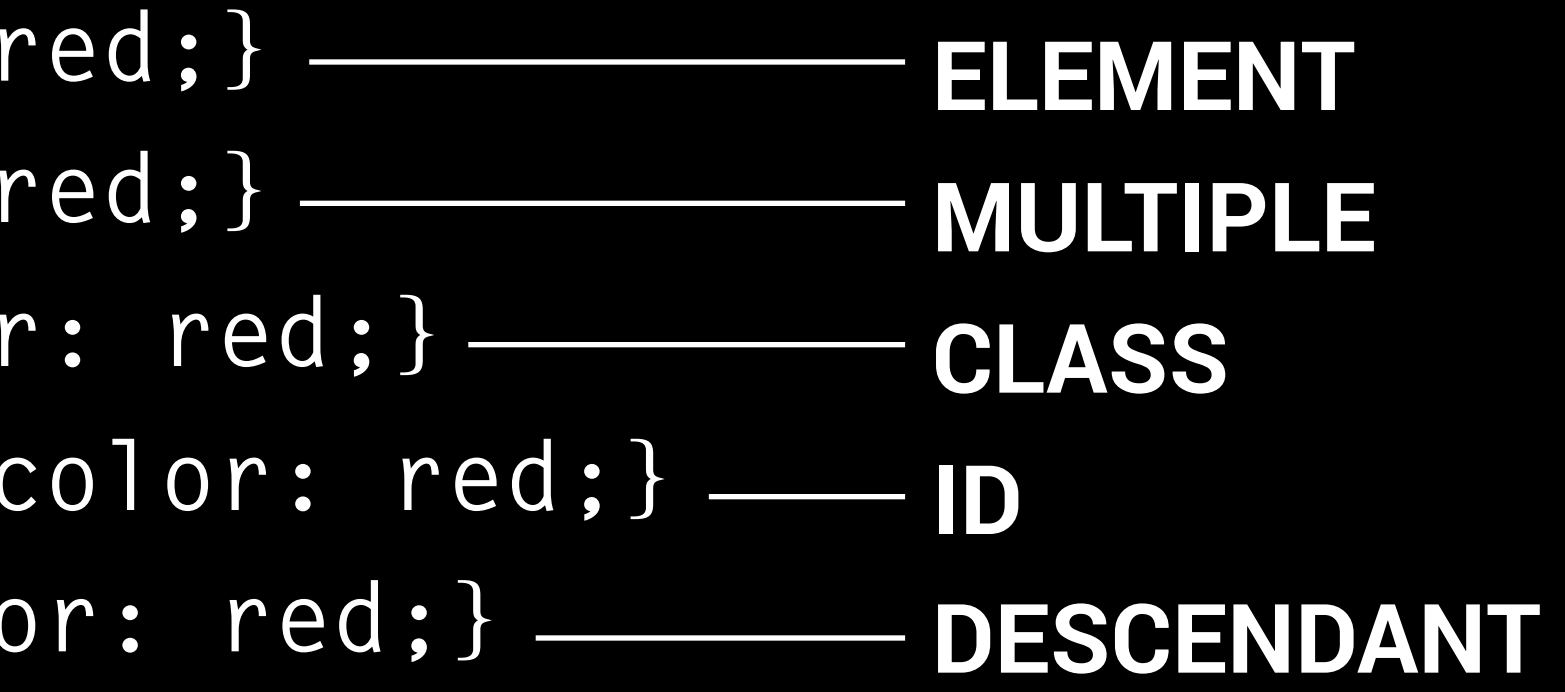

Think of it this way. If hat was an HTML element, we would write it as

**<hat>** 

This hat is actually a fedora; we could consider the fedora to be a class of hat:

**<hat class="fedora">** 

And this is not just any fedora, it's my fedora. That means I can give it an ID of … **<hat class="fedora" id="steves">**

#### **Class and id**

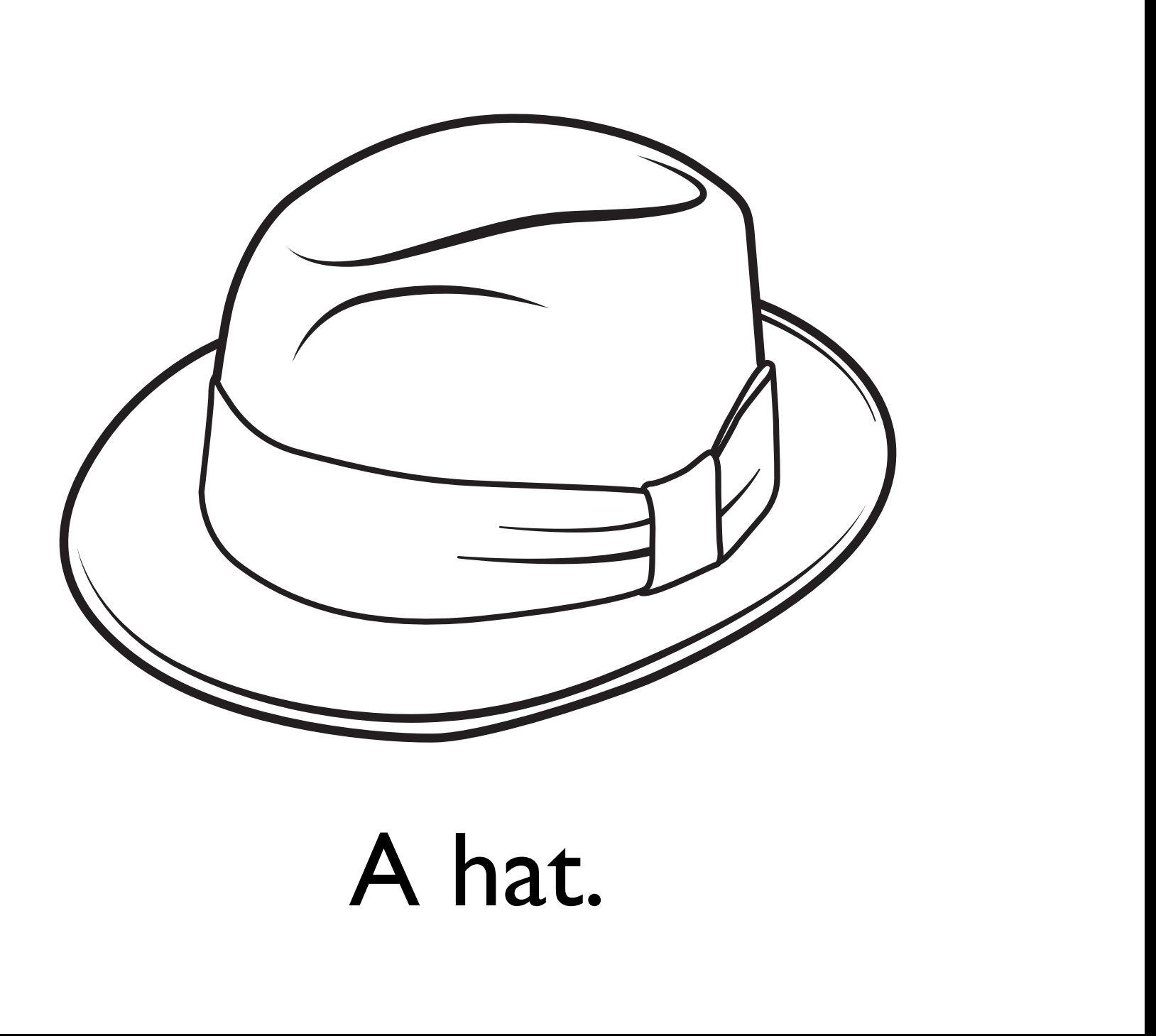

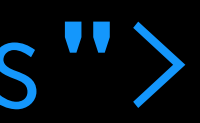

Go to Google Fonts

**<https://www.google.com/fonts>**

and find the font you want to use.

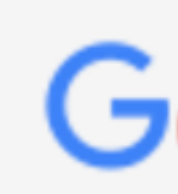

**Filters:** 

Script:

Latin

Styles:

# Google Fonts

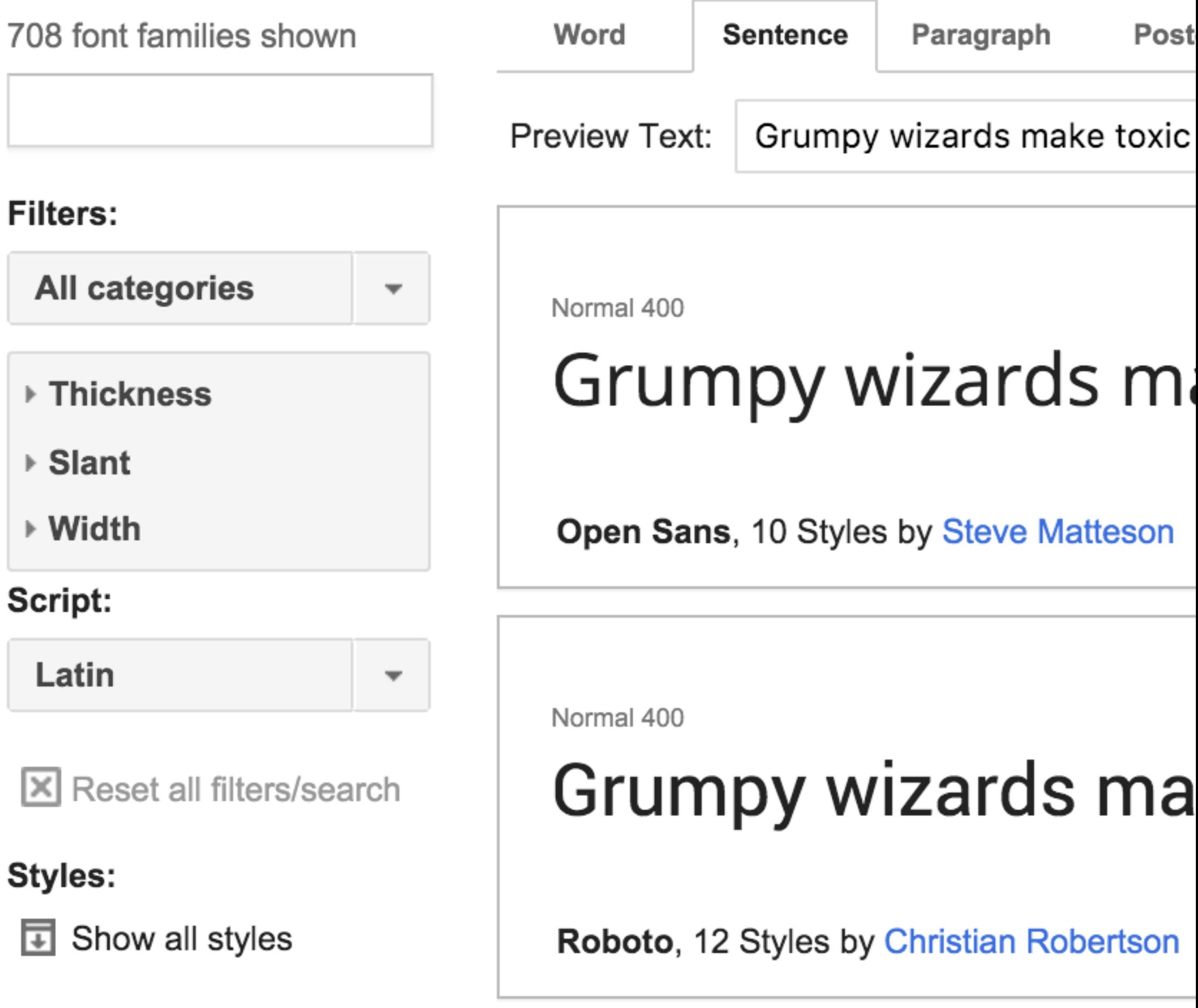

Click the button that says "Add to Collection." This works on a visit-by-visit basis rather than a collection you build over time.

**Thin 100** Light 300 Normal 400 Bold 700

Roboto Slab, 4 Styles by Christian Robertson

- Grumpy wizards make toxic brew for the evil Queen and Jack.
- Grumpy wizards make toxic brew for the evil Queen and Jack.
- Grumpy wizards make toxic brew for the evil Queen and Jack.
- Grumpy wizards make toxic brew for the evil Queen and Jack.

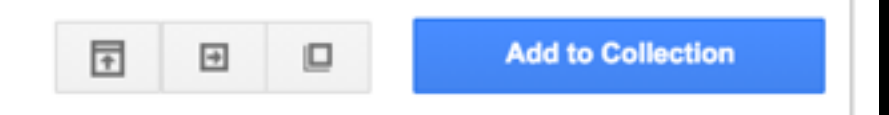

## **Google fonts**

Click the "Use" button at lower right when you have finished browsing for fonts. If you are adding more than one family to the page, it is best to do them together in a single line of code.

**Thin 100** Light 300 Normal 400 Bold 700 Roboto Slab, 4 Styles by Christian Robertson

- Grumpy wizards make toxic brew for the evil Queen and Jack.
- Grumpy wizards make toxic brew for the evil Queen and Jack.
- Grumpy wizards make toxic brew for the evil Queen and Jack.
- Grumpy wizards make toxic brew for the evil Queen and Jack.

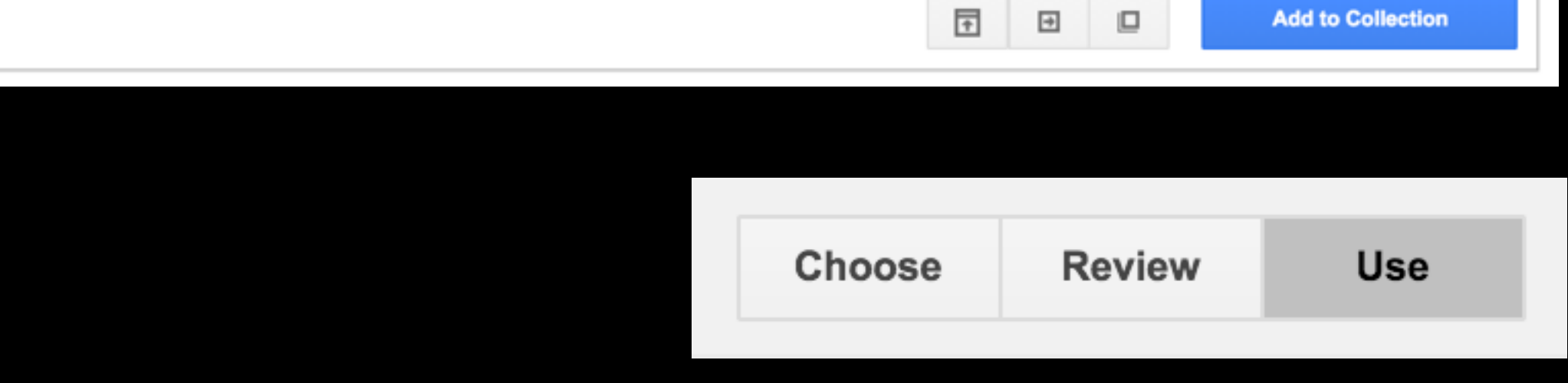

Follow the instructions on the next page:

1. Choose the weights you want.

3. Copy the <link> tag, which you will paste into the <head> of your HTML.

2. Choose the alphabet (usually you will leave this box checked as it is by default).

4. Copy the font-family rule, which you will use in your CSS.

1. Choose the styles you want:

#### $\blacksquare$  Roboto Slab  $\Box$  Thin 100

 $\Box$  Light 300

☑ Normal 400

**■ Bold 700** 

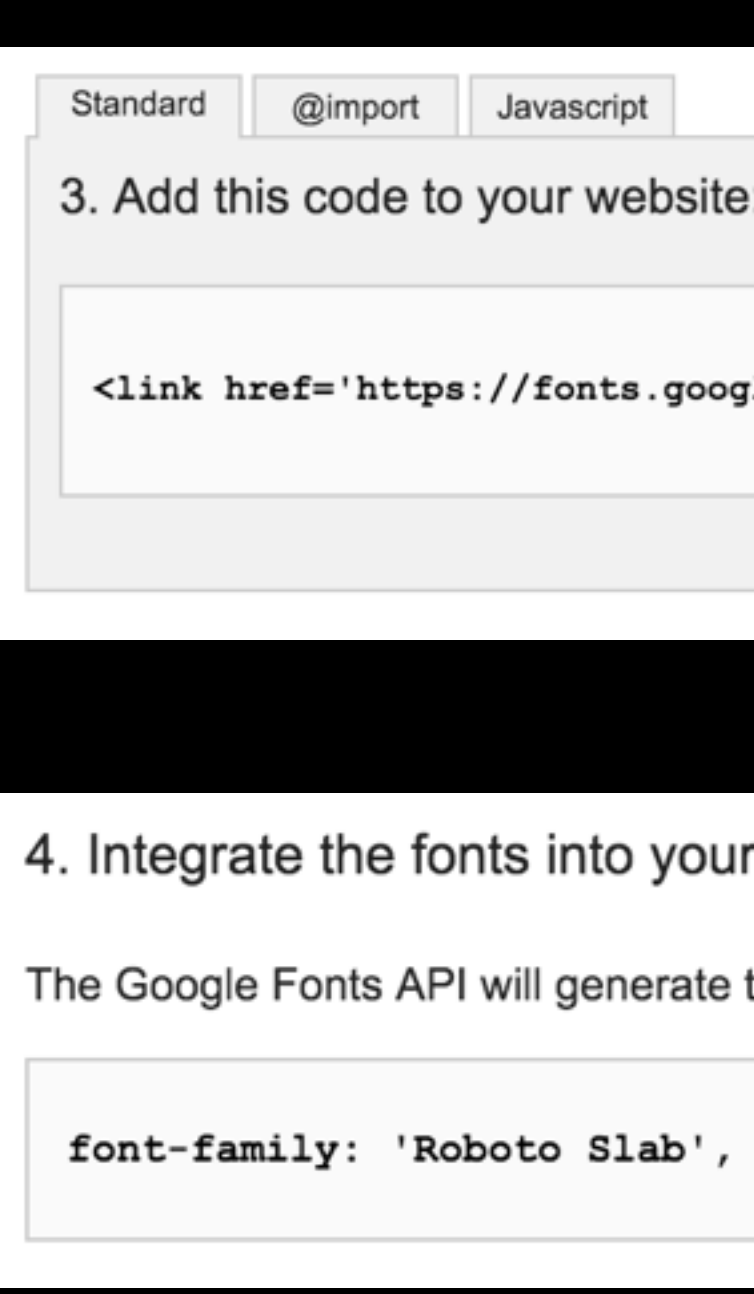

Grumpy wizards make toxic brew for the evil Queen and Jack. Grumpy wizards make toxic brew for the evil Queen and Jack. Grumpy wizards make toxic brew for the evil Queen and Jack. Grumpy wizards make toxic brew for the evil Queen and Jack.

/leapis.com/css?family=Roboto+Slab' rel='stylesheet' type='text/css'>

CSS:

the necessary browser-specific CSS to use the fonts. All you need to do is add the font name to your CSS

serif;

If you like, you can also download a version of your font to use in programs like InDesign or Illustrator. Just hit the tiny download button at top right of the page, and click on the .zip file link. The font will download, and you then can install it by decompressing it, and double-clicking the font itself.

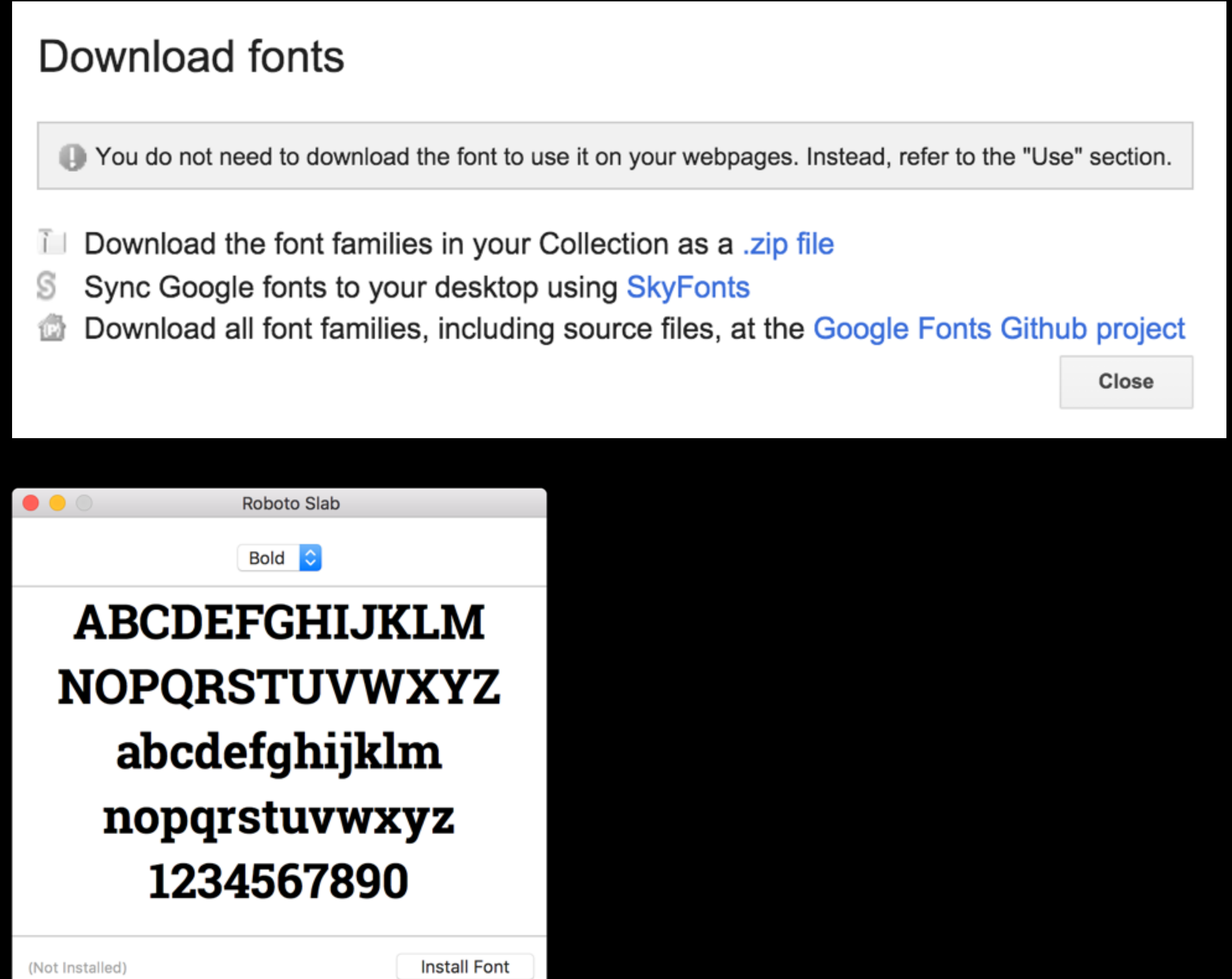

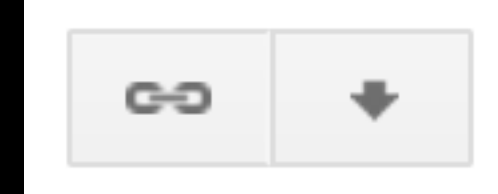